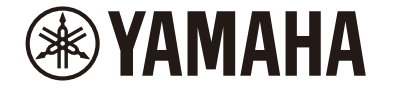

**桌上型音響系統** 

# **TSX-B237**

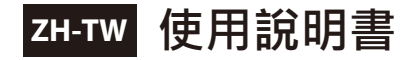

# 目錄表

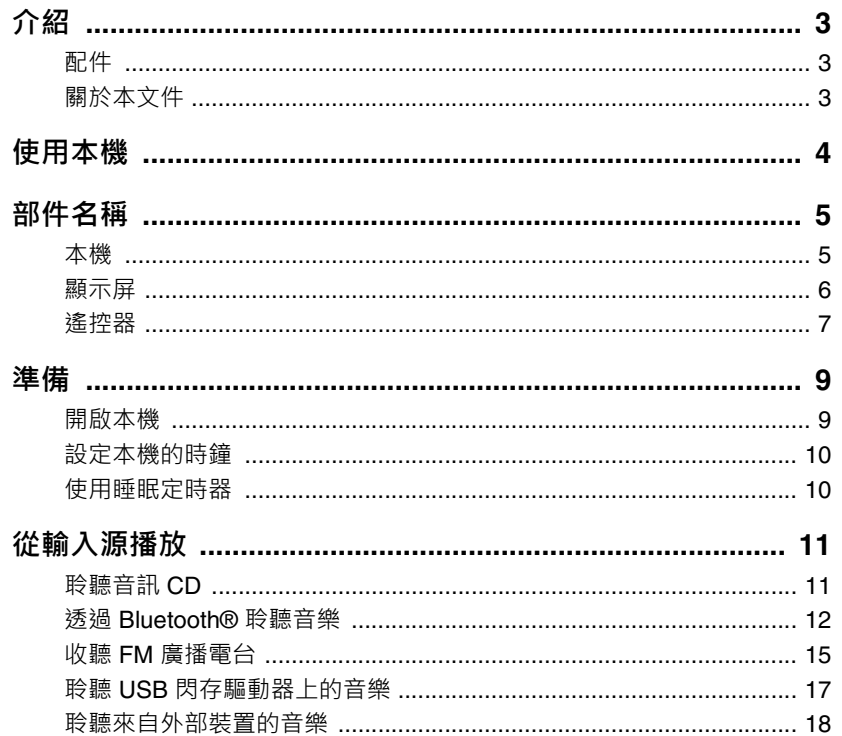

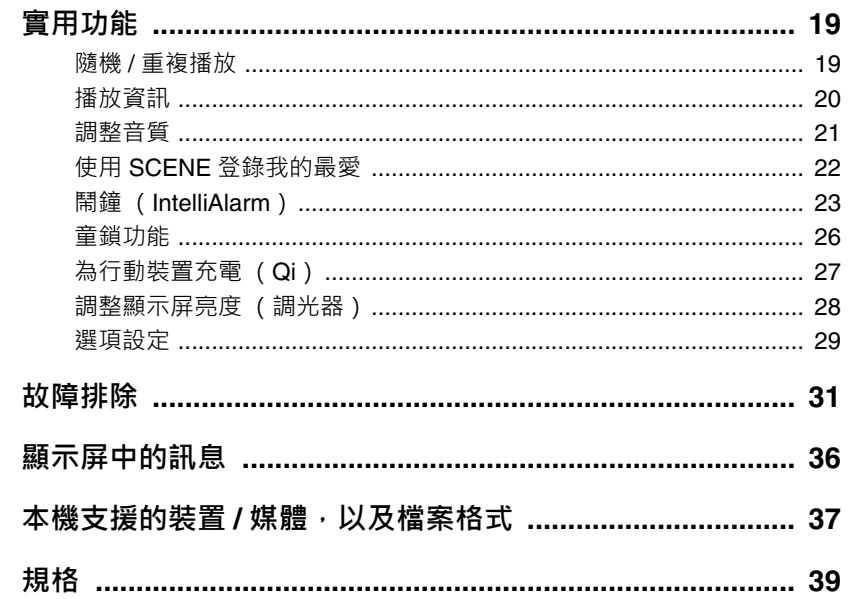

感謝您購買本 Yamaha 產品。

在使用本機之前 · 請務必閱讀本文件和 快速使用手册 中的「注意事項」以確 保正確且安全的使用。請妥善保管這些文件以備日後參考。

<span id="page-2-0"></span>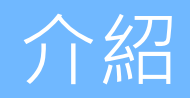

確認包裝內容和有關本手冊的重要資訊。

**E**YAMAHA **TSX-B237** 

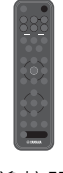

遙控器 おおおおおおおおおおおおおおお 快速使用手冊

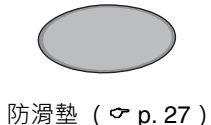

### <span id="page-2-1"></span>**配件** 關於本文件

- <span id="page-2-2"></span>**•** 本文件提供有關操作本機所有功能的詳細說明。
- **•** 說明集中於使用遙控器來操作本機。
- **•** 插圖僅供參考目的,在每種情況下都不應被視為完全準確。
- 在本文件中,運行 iOS 或 Android 操作系統的智慧型手機和其他行動裝置統 稱為 「行動裝置」。
- **•** 本文件中的螢幕截圖係擷取自運行 iOS 英文版本的裝置。取決於所使用的 APP 或 iOS 的版本,實際的螢幕顯示可能會有所不同。
- **•** 符號和常規

 $\bigwedge$ 此內容表示 「嚴重傷害或死亡的風險」。

- **須知** 指示您必須遵守的重點,以防止產品故障、損壞或機能失常和資料 遺失,以及保護環境。
- **註** 表示有關說明的註解、功能限制以及其他可能有幫助的補充資訊。
- 參照提供補充資訊的其他頁面。

<span id="page-3-0"></span>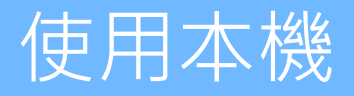

- 本機為桌上型音訊系統,可以播放來自極為廣泛範圍的輸入源的音訊,包括 CD、藍牙裝置和廣播電台。
- **•** 本機配備便利的充電功能以及可輕柔地喚醒您的鬧鐘功能。
- 行動裝置用的免費專用 Multimedia Music Controller APP 可用於輕鬆控制播放或配置本機的設定。從 App Store 或 Google Play 將 Multimedia Music Controller APP 下載到您的行動裝置。

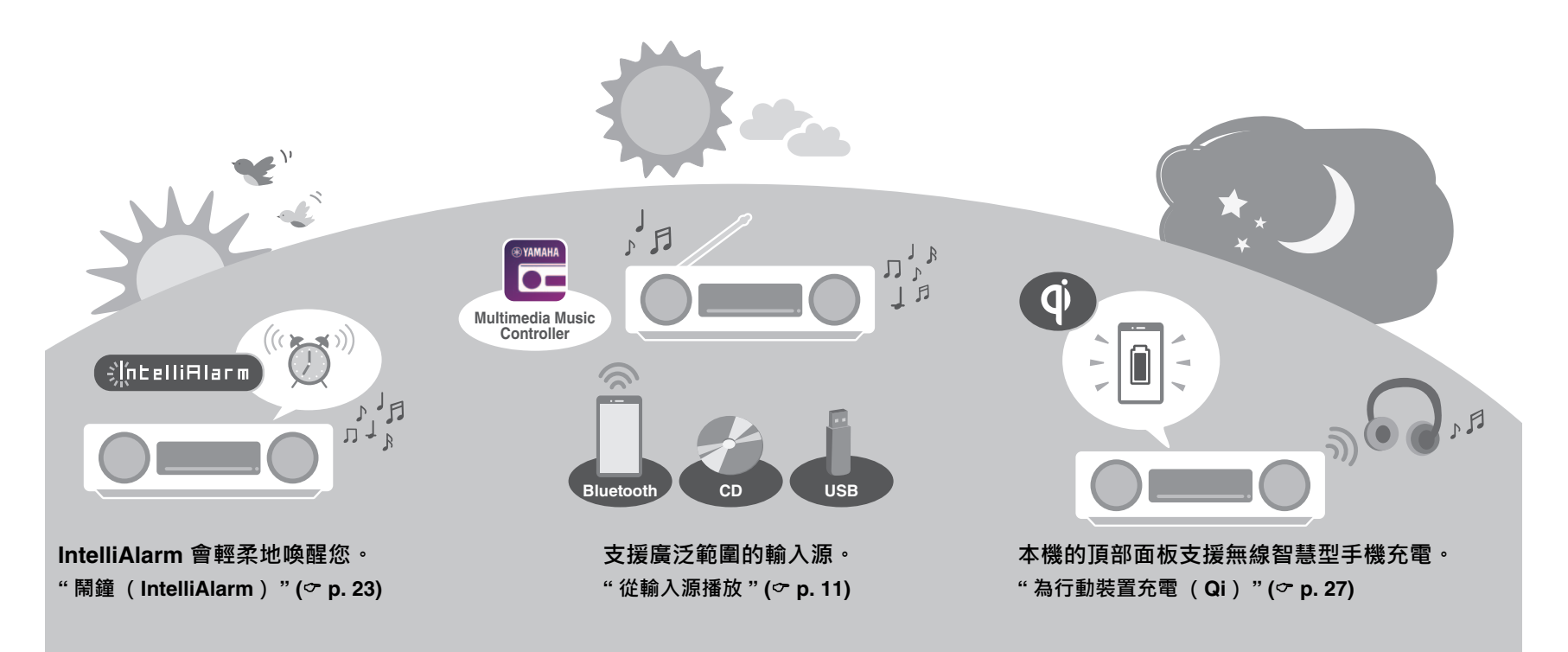

# <span id="page-4-0"></span>部件名稱

### <span id="page-4-1"></span>**本機**

 $(1) \cdot (2) \cdot (3) \cdot (6) \cdot \text{R}$  (7) 為觸控傳感器。用手指輕觸圖標來控制功能。

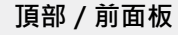

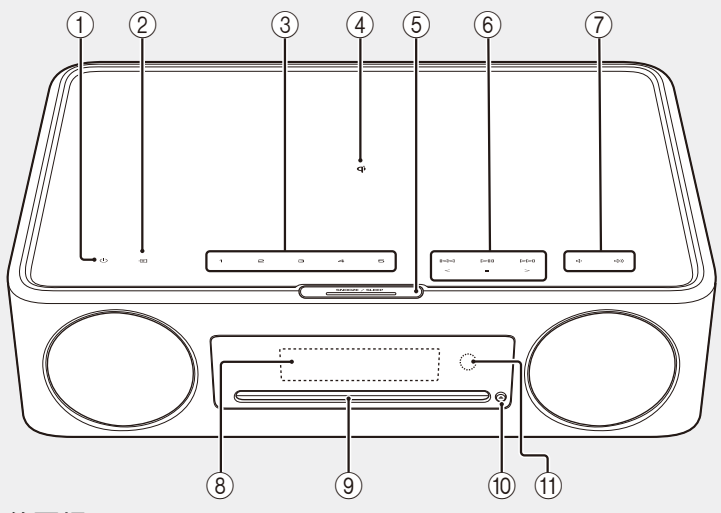

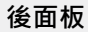

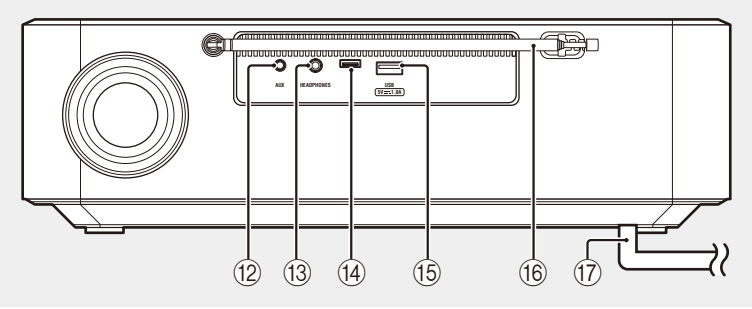

① ① 將本機開啟 / 關閉 ( 待機 ) ( o [p. 9](#page-8-1) )。  $(2)$   $\blacksquare$  切換輸入源。 **③ 1 ⋅ 2 ⋅ 3 ⋅ 4 ⋅ 5** SCENE 功能 (  $\sigma$  [p. 22](#page-21-0) ) (4) <a>
(4)  $\overline{q}$  無線充電器 (  $\sigma$  [p. 27](#page-26-0) ) (5) SNOOZE/SLEEP ( $\degree$  p. [10](#page-9-1) \cdot [23](#page-22-0)) **6** 控制音訊 ( <del>○</del> [p. 11](#page-10-1)) · 7 / 音量 +/- **(8)** 顯示屏 ( <del>○</del> [p. 6](#page-5-0)) **(9) 光碟插槽 ( ⊙ [p. 11](#page-10-1)) 10 ▲ 彈出光碟 (** o [p. 11](#page-10-1)) · **1** 遙控傳感器 ( o [p. 9](#page-8-1) ) (22) AUX 插孔 ( 迷你插孔輸入 ) ( ○ [p. 18](#page-17-0) ) (3) HEADPHONES 插孔 連接耳機時,聽不到來自本機的聲音。 (14) 服務插孔 當本機需要維護時使用。  $($ 6) USB 插孔 (  $\circ$  [p. 17](#page-16-0))  $(6)$  FM 天線 ( $\circ$  [p. 15](#page-14-0))  $(7)$  電源線 (  $\sigma$  [p. 9](#page-8-1))

### <span id="page-5-0"></span>**顯示屏**

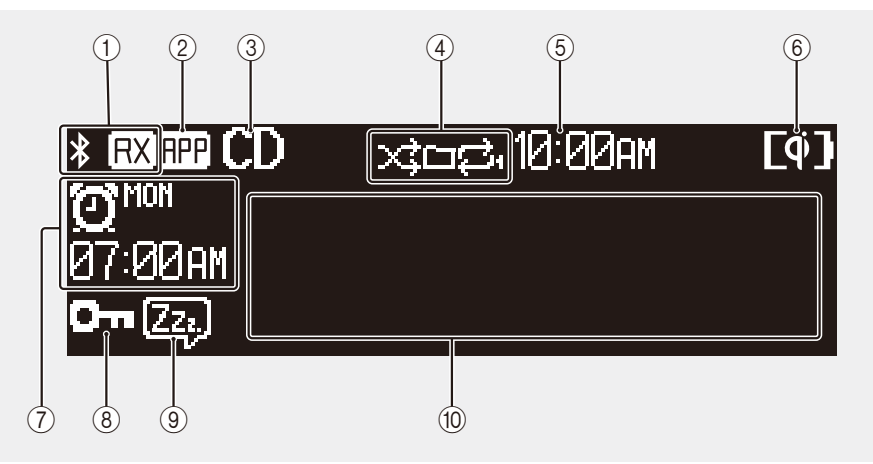

- ① 藍牙指示燈 ( o [p. 12](#page-11-0))
- 2 App (Multimedia Music Controller app)指示燈 指示燈會在 app 處於使用中時顯示。
- 3 輸入源指示燈 顯示所選的輸入源。
- (4) 隨機和重複播放指示燈 ( ° [p. 19](#page-18-1))
- 5 現在時間
- **6 Qi 無線充電指示燈 ( ⊙ [p. 27](#page-26-0))**
- (7) 鬧鐘指示燈 ( ° [p. 23](#page-22-0))
- **8** 童鎖指示燈 ( o [p. 26](#page-25-0))
- **⑨** 睡眠指示燈 ( o [p. 10](#page-9-1))
- 0 多重顯示
	- 顯示各種資訊,包括播放的歌曲、廣播頻率等。 由於可顯示的字元數有限,因此某些資訊可能會被刪掉。
- **註**
- 可根據需要調整顯示亮度。
- **•** Auto (默認值設定:根據環境光線自動調整。)
- **•** Manual (10 級別)
- 請參閱 [「調整顯示屏亮度 \(調光器\)](#page-27-0)」( o [p. 28](#page-27-0)) 以配置此功能。

### <span id="page-6-0"></span>**遙控器**

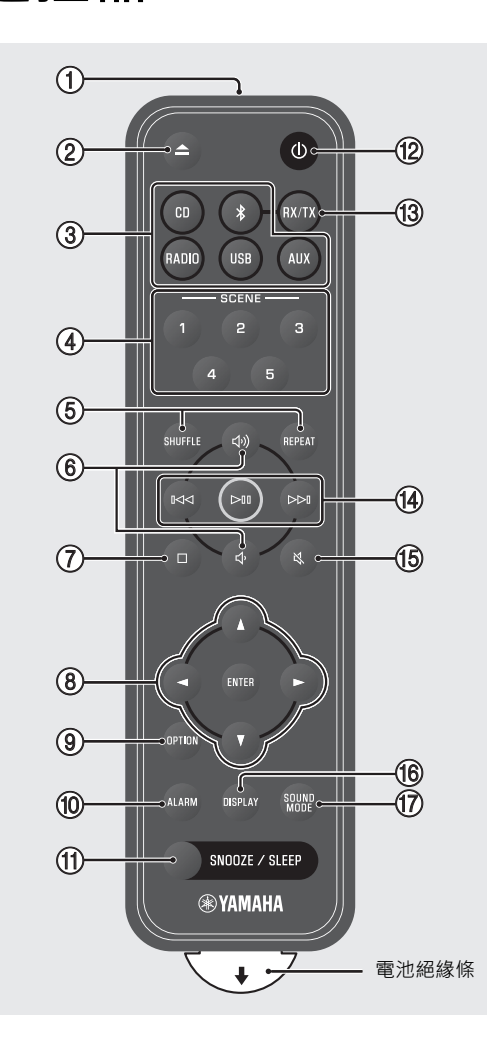

① 傳輸紅外線 (IR)訊號 ( <del>○</del> p.9 )。 **② ▲ 彈出光碟 (** op. 11) · **③ 輸入源按鈕 ( o [p. 11](#page-10-0))** 切換輸入源。 **4** SCENE 功能 (○p. 22)  $(5)$  SHUFFLE/REPEAT  $($   $\circ$  [p. 19](#page-18-1)) (6) (小)/(小音量 +/-(7) □ 停止播放 ( ☞ p. [11](#page-10-1)、[17](#page-16-0))。 **(8)** 游標控制按鈕 ( <del>○</del> [p. 10](#page-9-0))  $\circledcirc$  OPTION  $\circledcirc$  [p. 29](#page-28-0))  $(10)$  ALARM ( $\circ$  [p. 23\)](#page-22-0) (i) SNOOZE/SLEEP ( $\degree$  p. [10](#page-9-1) \cdot [23](#page-22-0)) (22 少 將本機開啟 / 關閉 (待機)  $(\circ$  [p. 9](#page-8-1)).  $(3)$  RX/TX 在接收和傳輸藍牙音訊功能之間切換。 (接收音訊 <del>○</del> [p. 12](#page-11-1)、傳輸音訊 <del>○</del> [p. 13](#page-12-0))  $\overline{A}$  音訊控制按鈕 (  $\sigma$  [p. 11](#page-10-1)) (6) 以 靜音 / 取消靜音  $\circledR$  DISPLAY ( $\circledcirc$  [p. 20](#page-19-0))  $\binom{n}{2}$  SOUND MODE (  $\infty$  [p. 21](#page-20-0))

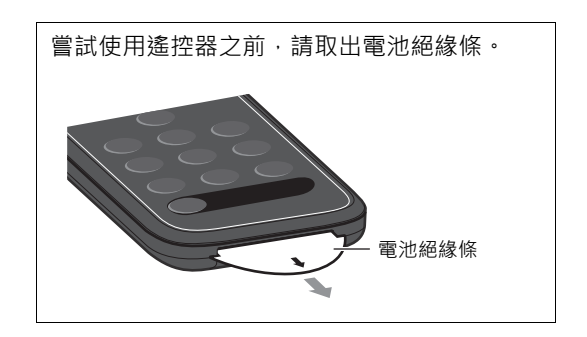

**部件名稱**

#### <span id="page-7-0"></span>**更換遙控器電池**

將突片鎖用力向右按,然後按住,同時將電池座慢慢滑出。

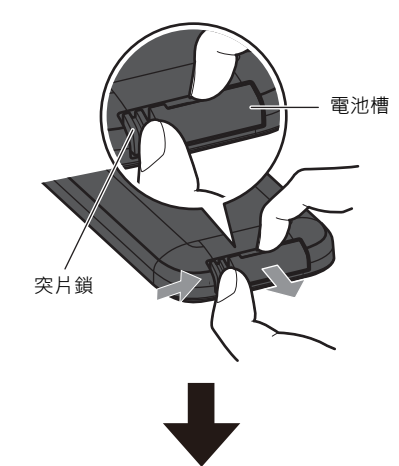

用新電池更換舊電池。

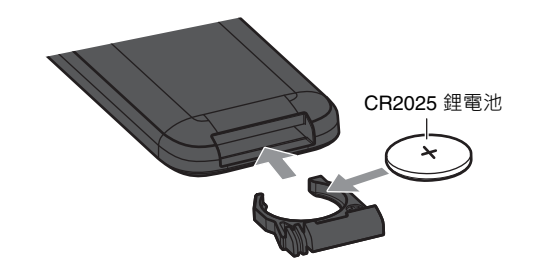

### **註**

當遙控器的範圍變得非常短時,用新電池更換舊電池。

<span id="page-8-0"></span>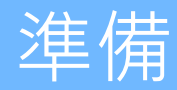

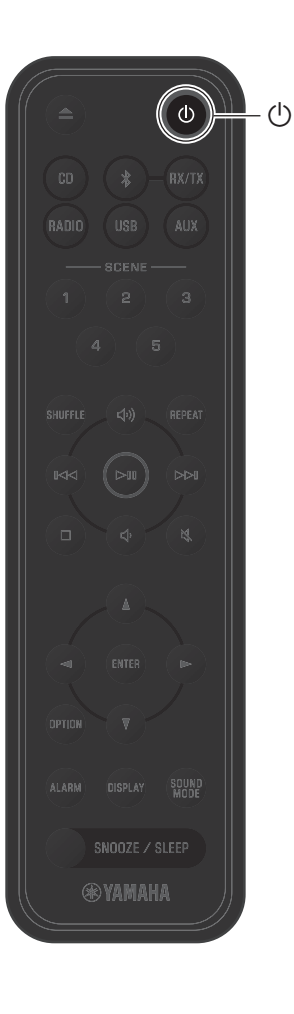

## <span id="page-8-1"></span>**開啟本機**

**1** 將電源線插入電源插座。

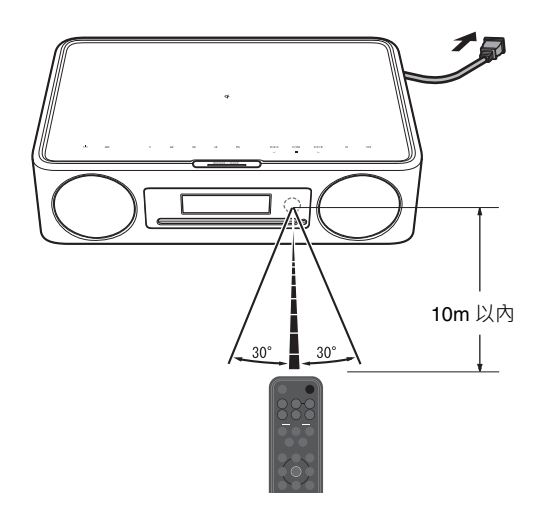

2 按 <sup>()</sup> 開啟本機。 本機前面板上的顯示屏將被開啟。

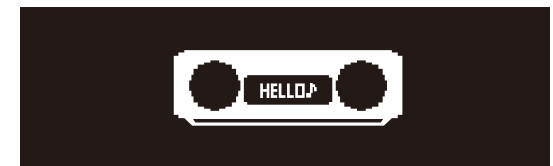

#### <span id="page-8-2"></span>**降低耗電功率**

#### **自動電源待機 (默認值:ON)**

在以下任何⼀種情況下,本機將自動進入自動電源待機 模式以降低耗電功率:

- 選擇了 CD、BLUETOOTH 或 USB 作為輸入源, 但無 音訊播放且沒有執行任何操作超過 20 分鐘。
- 選擇了除上述任何一個之外的輸入源, 但沒有執行任 何操作超過 8 小時。

請參閱「[選項設定」](#page-28-0)( o [p. 29](#page-28-0))以停用自動電源待機功 能。

#### **Eco 待機 (默認值:OFF)**

Eco 待機模式可將耗電功率降到最低。Eco 待機模式下 無法使用以下功能。

- **•** 藍牙
- **•** Qi/USB 充電功能

請參閱「[選項設定」](#page-28-0)( → [p. 29](#page-28-0))以啟用 eco 待機功能。

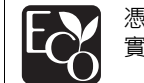

憑藉先進的節能設計,本產品在待機模式下 實現了 1.8 瓦以下的低耗電功率。

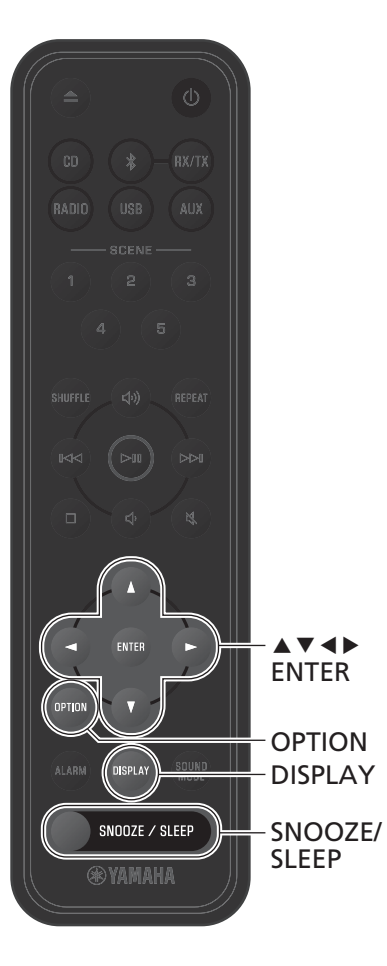

# <span id="page-9-0"></span>**設定本機的時鐘**

**1** <sup>按</sup> **OPTION**。

會顯示選項選單。

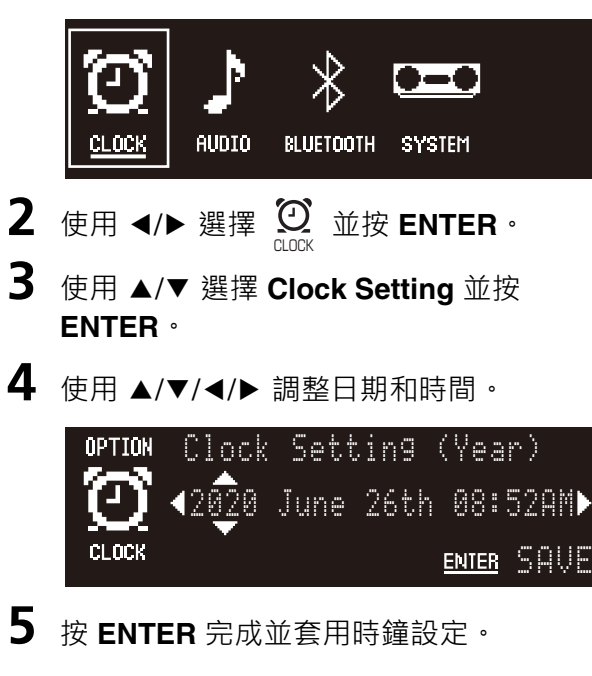

### **註**

設定時鐘時,按 **DISPLAY** 可在 12 小時和 24 小時之間切換。

## <span id="page-9-1"></span>**使用睡眠定時器**

當指定的時間經過時,本機會自動進入待機模式。時間 可以從 30、60、90 或 120 分鐘選擇, 也可以停用睡眠 定時器 (OFF)。

#### 按 **SNOOZE/SLEEP**。

每次按下 **SNOOZE/SLEEP** ,所選的時間會改變。當睡 眠定時器被設定時會顯示睡眠指示燈。

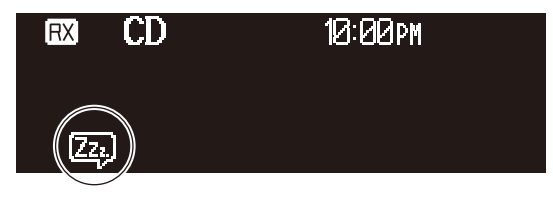

**註** 若要取消睡眠定時器,按 **SNOOZE/SLEEP**。

<span id="page-10-0"></span>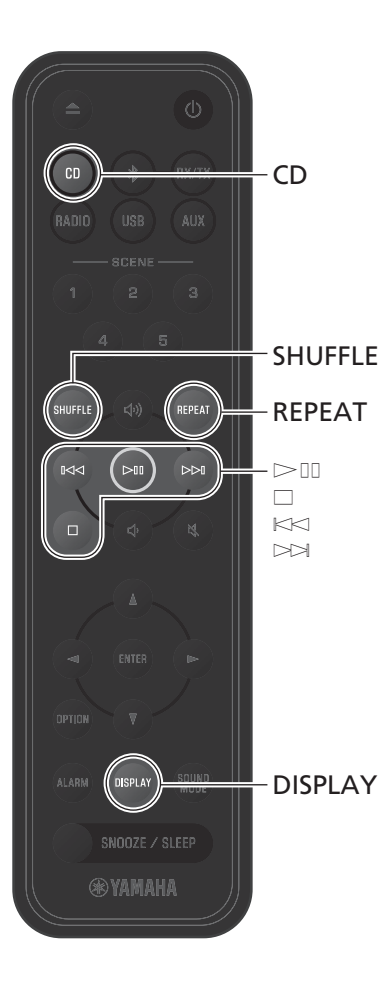

### <span id="page-10-1"></span>**聆聽音訊 CD**

**1** <sup>按</sup> **CD**。

**2** <sup>將</sup> CD 插入光碟插槽。 音樂開始播放。按 ▲ 彈出 CD。

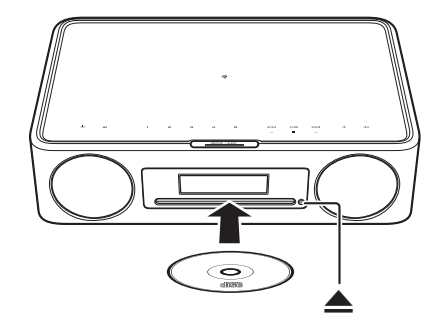

#### **音訊控制按鈕**

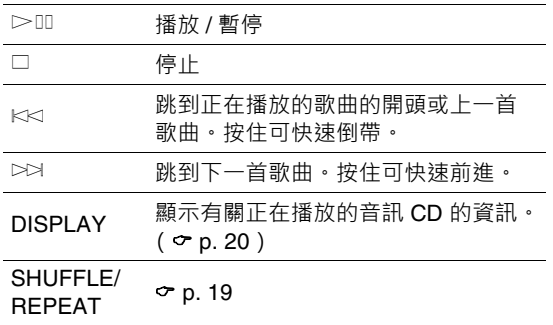

#### **註**

- **•** 本機支援播放已錄製 MP3 和 / 或 WMA 檔案的音訊和數據 CD。
- **•** 儲存在數據 CD 上的音樂檔案可以使用與播放儲存在 USB 閃 存驅動器上的音樂相同的操作來播放 ( c [p. 17](#page-16-0))。
- **•** 本機不支援 8cm 迷你 CD。請勿將 8cm 迷你 CD 或含有 8cm 迷你 CD 的適配器插入光碟插槽。
- **•** 如果本機不支援的 CD 被插入光碟插槽,則可能無法彈出 CD。有關本機支援的 CD 的資訊,請參閱 「[本機支援的裝](#page-36-0) 置 / 媒體, 以及檔案格式」( → [p. 37](#page-36-0)) ·
- 當 CD 播放停止時,將從上次播放的歌曲的開頭恢復播放。 在播放停止時按 □ 將清除播放記憶 (重返播放功能)。
- **•** 如果在已選擇 CD 作為輸入源並且 CD 已插入光碟插槽時關閉 本機,則下次開啟本機時將自動開始播放 CD。

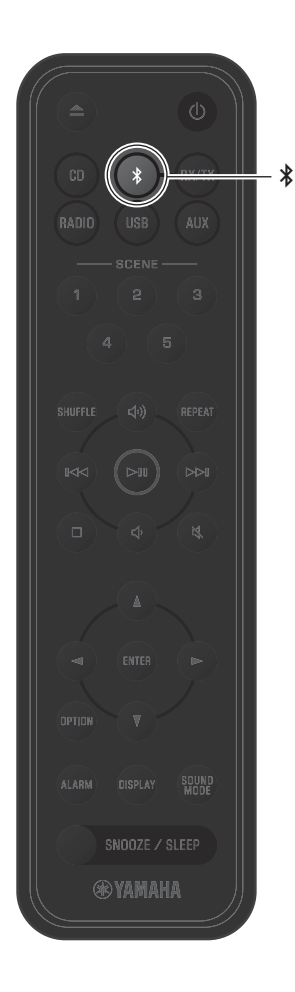

<span id="page-11-0"></span>**透過 Bluetooth® 聆聽音樂**

本機可用於播放來自藍牙裝置的音樂,例如行動裝置或 數位音樂播放器。此外,藍牙無線耳機或揚聲器可以用 於聆聽透過本機播放的音訊。 有關藍牙的更多資訊,請參閱藍牙裝置隨附的文件。

#### **註**

- **•** 將音訊傳輸到本機的藍牙裝置和從本機接收音訊的藍牙揚聲 器 / 耳機無法同時連接。
- 如果之前曾連接過藍牙裝置, 本機將連接到最後一次連接的 裝置。終止此連接即可連接到新裝置。
- **•** 按 \$ 至少三秒鐘可終止本機上的藍牙連接。

<span id="page-11-1"></span>

來自藍牙裝置的音訊可以透過無線連接在本機上播放。

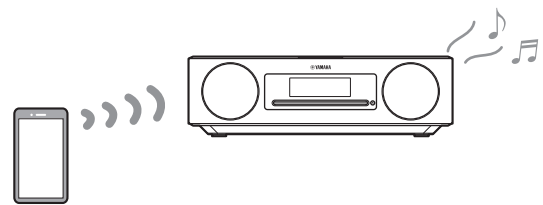

**1** 啟用藍牙裝置的藍牙功能。

- **2** <sup>按</sup> \$。 本機的輸入源會切換為藍牙。
- **3** 從藍牙裝置上的藍牙裝置列表選擇本機。 一旦建立連接後,將顯示藍牙指示燈。

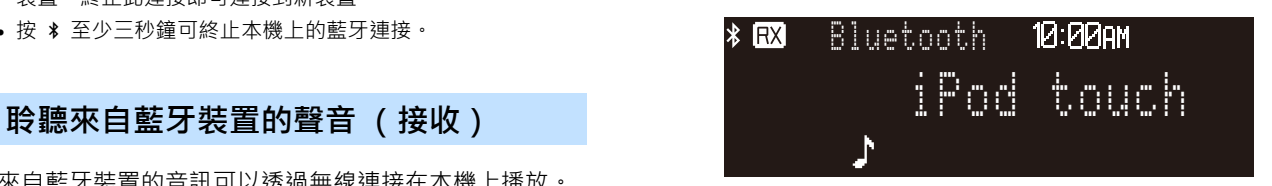

```
4 播放藍牙裝置上的音樂。
```
#### **註**

如果藍牙連接未建立,請從藍牙裝置中刪除本機的登錄,然後 嘗試重複步驟 **2**-**3**。

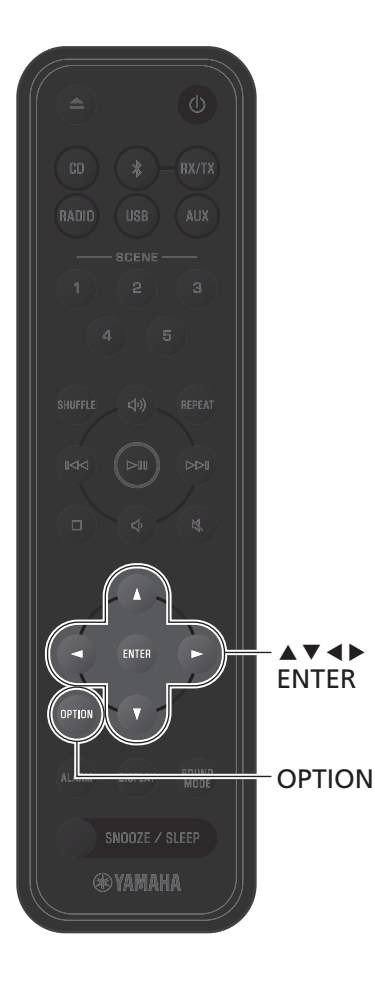

**註**

輸入源。

<span id="page-12-0"></span>**使用藍牙揚聲器 / 耳機聆聽音訊 (傳輸)**

藍牙揚聲器或耳機可以用於聆聽透過本機播放的音訊。

• 選擇藍牙作為輸入源時, 此功能無法使用。選擇藍牙以外的

**•** 務必使用配備音量控制的藍牙揚聲器或耳機。音量必須使用 藍牙揚聲器或耳機進行調整。無法從本機調整音量。 **•** 使用藍牙揚聲器或耳機上的音量控制來調低音量,然後將揚 聲器或耳機連接到本機。在連接之前若未調低音量可能會導

致在藍牙連接建立時播放聲過大。

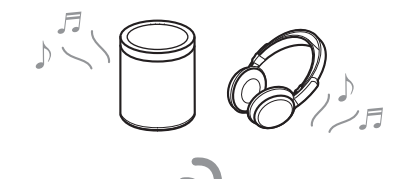

**1** 將藍牙揚聲器或耳機設定為配對模式。

**2** 按遙控器上的 **OPTION** 。

**3** 使用 <sup>e</sup>/<sup>r</sup> 選擇 並按 **ENTER**。 藍牙揚聲器或耳機 BLUETOOTH

**4** 使用 ▲/▼ 選擇 Bluetooth TX 並按 **ENTER**。

**5** 使用 <sup>q</sup>/<sup>w</sup> 選擇 **ON** 並按 **ENTER**。

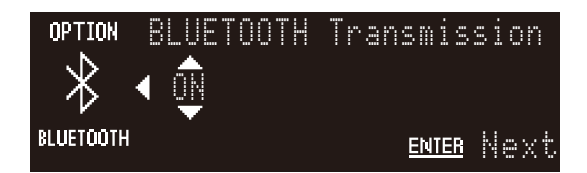

**6** <sup>按</sup> **ENTER**。

將檢測並顯示可連接到本機的藍牙揚聲器或耳機。

13

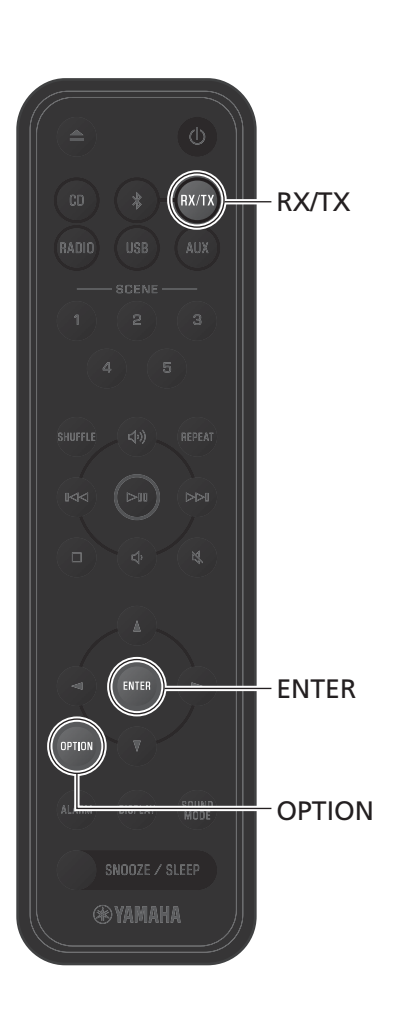

**7** 選擇要連接的藍牙揚聲器或耳機,然後按 **ENTER**。

一旦建立連接後,將顯示藍牙指示燈。

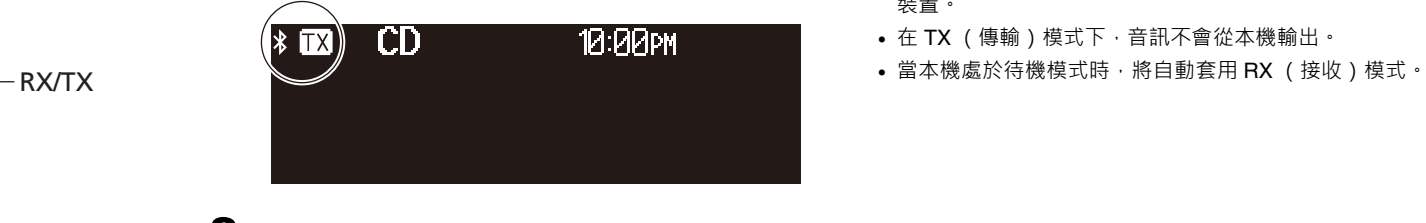

**8** 選擇本機上的輸入源並播放來自該輸入源 的音訊。

#### **註**

- **•** 如果藍牙連接未建立,請從步驟 **1** 重複連接程序。
- **•** 如果之前已將藍牙揚聲器或耳機連接到本機,則當按下 **RX/** TX 套用 TX (傳輸)模式時,本機將連接到最後一次連接的 裝置。
- **•** 在 TX (傳輸)模式下,音訊不會從本機輸出。
- 

### <span id="page-14-0"></span>**收聽 FM 廣播電台**

<span id="page-14-1"></span>延⻑天線並將其擺放在可獲得良好 FM 收訊的位置。

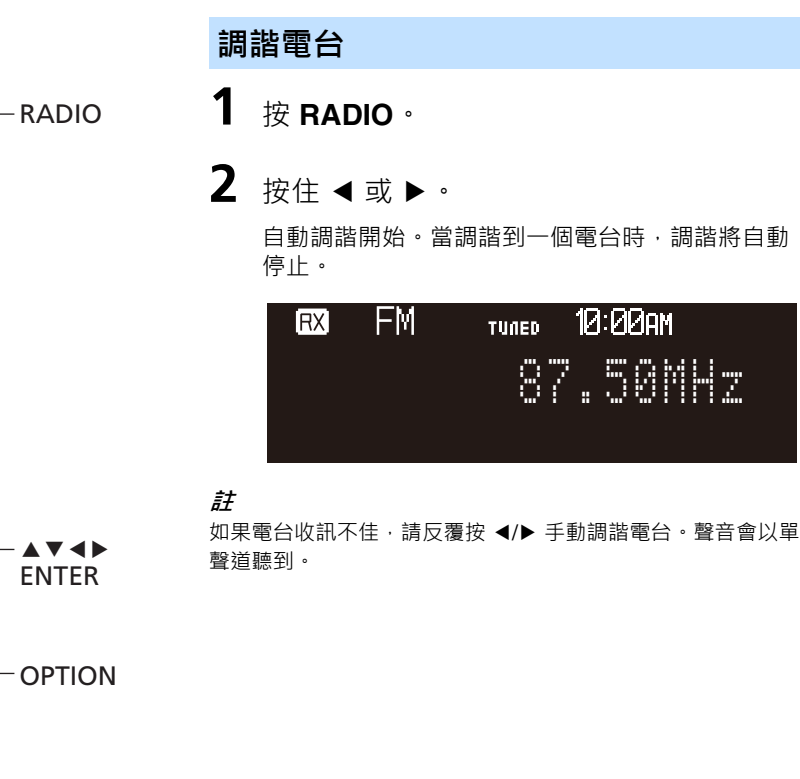

 $\blacktriangle$   $\blacktriangledown$ 

 $\left(\begin{matrix} 0 & 0 \\ 0 & 0 \end{matrix}\right)$ 

OPTION

SNOOZE / SLEEP **®YAMAHA** 

<span id="page-14-2"></span>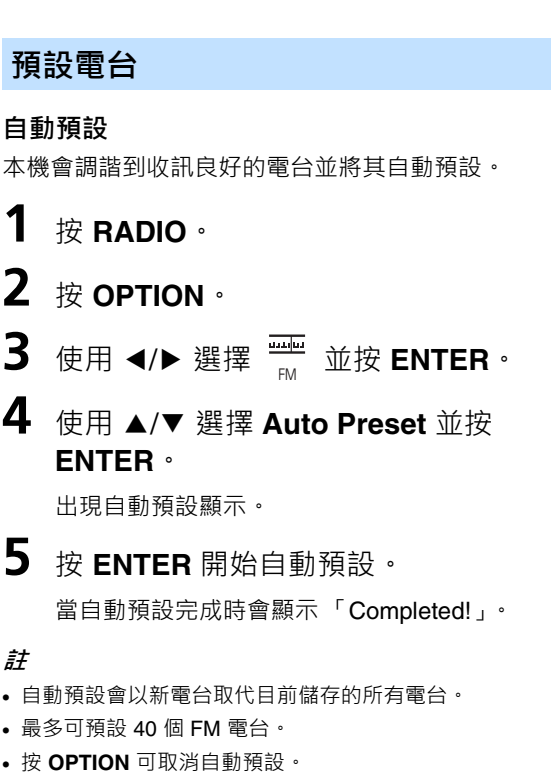

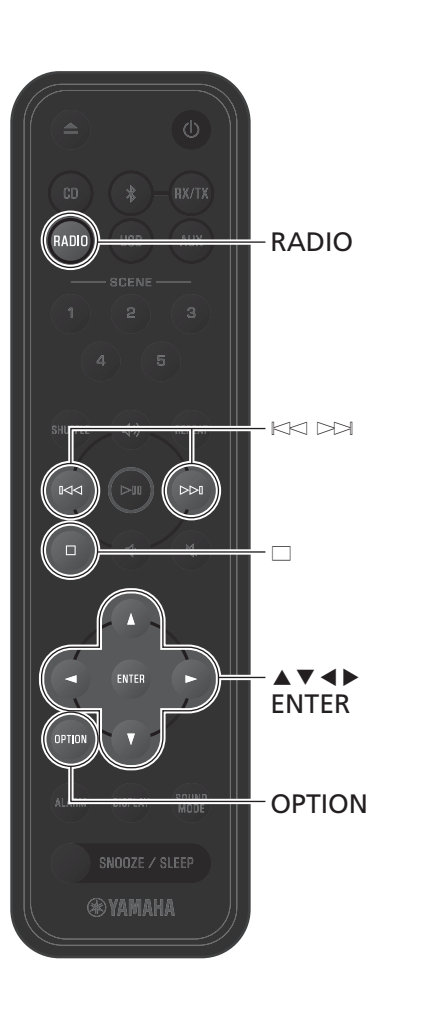

#### **手動預設**

**1** 調諧電台 ( [p. 15](#page-14-1))。

**2** 按住 **ENTER**。 會顯示預設設定。

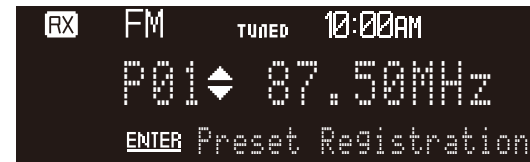

**3** 按 ▲/▼ 選擇所需的預設編號, 然後按 **ENTER**。

**註** 按 □ 可取消手動預設。

### **選擇預設電台**

- **1** <sup>按</sup> **RADIO**。
- $2$  按  $K$  $\bowtie$  $\bowtie$  選擇預設電台。

### <span id="page-15-0"></span>**刪除預設電台**

- **1** <sup>按</sup> **RADIO**。
- **2** <sup>按</sup> **OPTION**。

**3** 使用 <sup>e</sup>/<sup>r</sup> 選擇 並按 **ENTER**。 FM

- **4** 使用 <sup>q</sup>/<sup>w</sup> 選擇 **Preset Delete** 並按 **ENTER**。
- 5 使用 ▲/▼ 選擇要刪除的預設編號或 **ALL**,然後按 **ENTER**。 會顯示確認用的對話框。按 **ENTER** 刪除預設電 台。
- **6** <sup>按</sup> **OPTION** 退出設定顯示。

### <span id="page-16-0"></span>**聆聽 USB 閃存驅動器上的音樂**

**1** <sup>按</sup> **USB**。

**2** <sup>將</sup> USB 快閃記憶體盤連接至 USB 插孔。

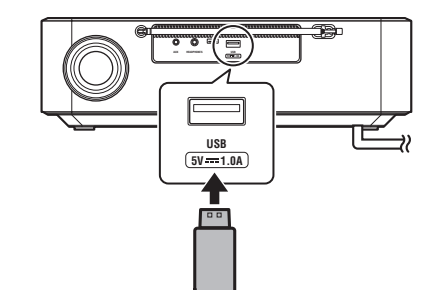

**3** 播放歌曲。

使用以下按鈕播放歌曲。

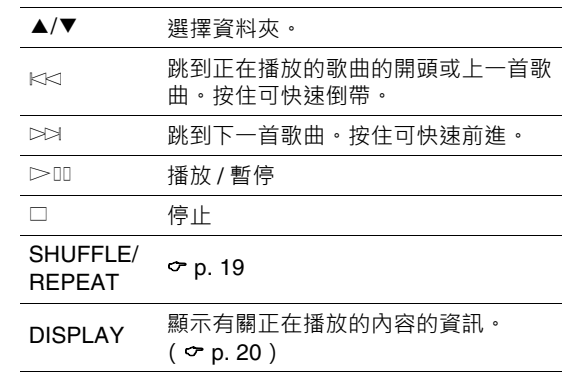

#### **註**

- **•** 儲存在 USB 閃存驅動器的音樂檔案可以透過本機播放。有關 本機支援的 USB 閃存驅動器的資訊,請參閱 [「本機支援的裝](#page-36-0) 置 / 媒體, 以及檔案格式」(→ [p. 38](#page-37-0)) ·
- **•** 某些 USB 閃存驅動器即使符合要求也可能無法正常運作。不 保證所有 USB 閃存驅動器的可播放性和電源供應。
- **•** 在斷開 USB 閃存驅動器的連接之前請先停止播放。
- **•** USB 閃存驅動器只要連接到本機就會自動充電,除非本機處 於 eco 待機模式。然而,某些裝置在連接時可能無法充電。 請參閱「[選項設定」](#page-28-0)以停用充電功能 ( o [p. 29](#page-28-0) ) ·
- **•** 將 USB 閃存驅動器直接連接到本機的 USB 插孔。請勿使用 延伸纜線。

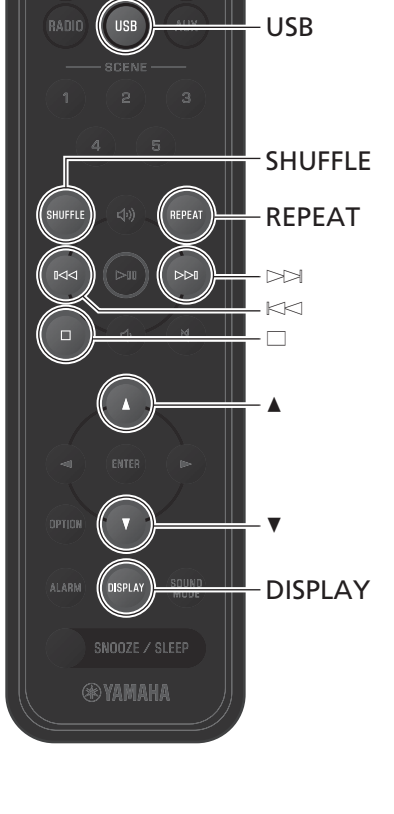

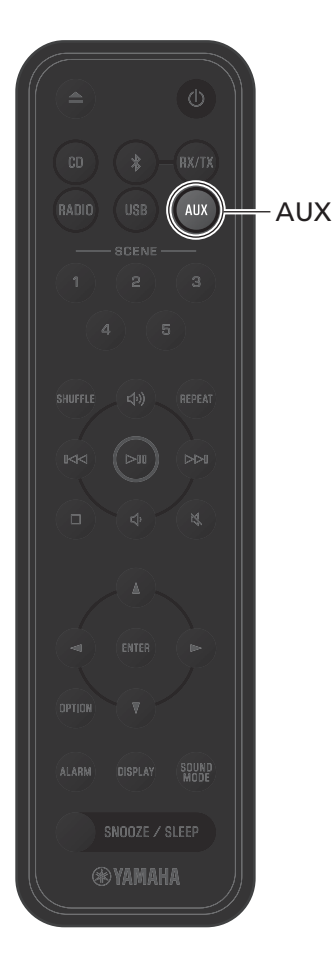

### <span id="page-17-0"></span>**聆聽來自外部裝置的音樂**

透過本機可以聽到連接至本機後面板上 AUX 插孔的外部裝置上播放的音樂。有關更多資訊,請參閱外部裝置隨附的文 件。

**1** 從電源插座拔下電源線,然後將外部裝置 連接到本機。

使用另售的纜線進行連接。

**註**

連接前,請充分降低本機和外部裝置上的音量。否則,當音樂 開始播放時,音量可能會出乎意料地大聲。

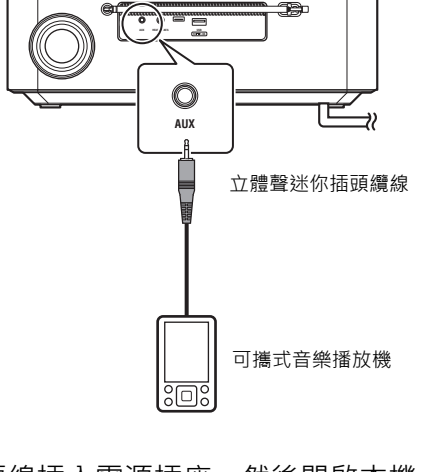

**2** 將電源線插入電源插座,然後開啟本機。

**3** <sup>按</sup> **AUX**。

**4** 播放連接到本機的外部裝置。

<span id="page-18-0"></span>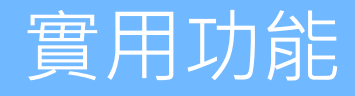

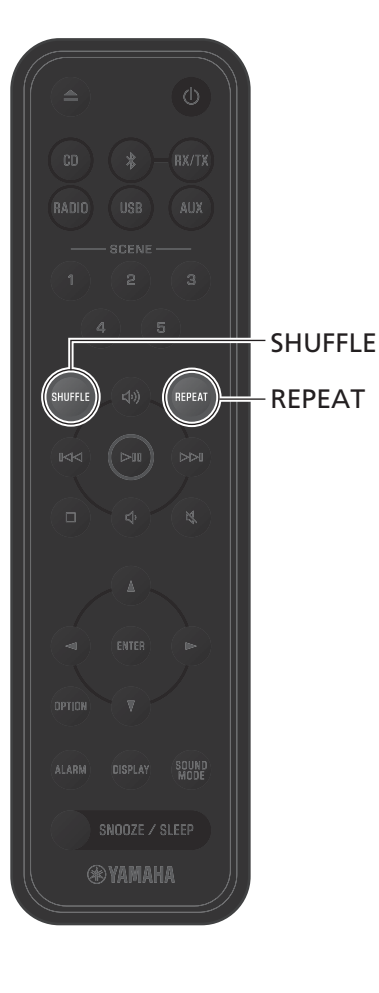

隨機和重複播放、歌曲資訊顯示以及 SCENE 功能等的功能令本機使用起來更加方便和享受。

### <span id="page-18-1"></span>**隨機 / 重複播放**

播放中按 **SHUFFLE** 或 **REPEAT** 。 每次按下 **SHUFFLE** 或 **REPEAT** 時指示燈將改變,且歌曲將按如下方式播放。

#### **隨機播放**

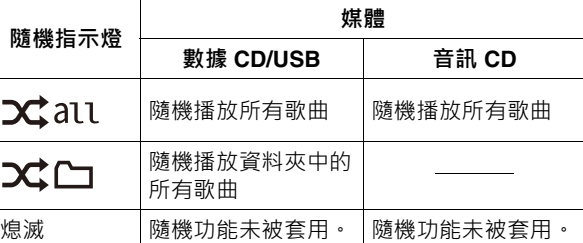

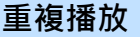

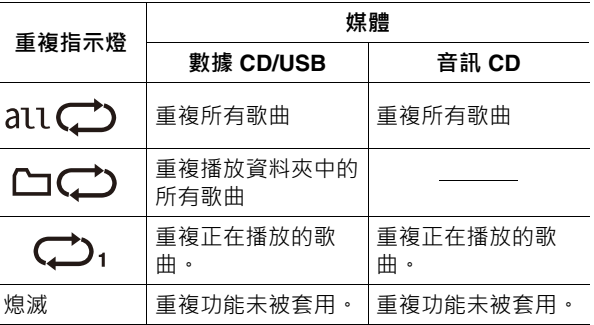

**實用功能**

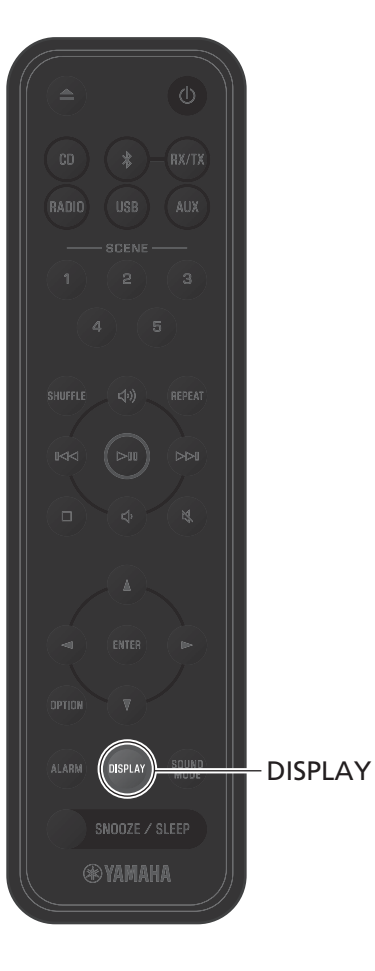

### <span id="page-19-0"></span>**播放資訊**

當正在播放來自音訊 CD、數據 CD 或 USB 閃存驅動器 的內容時,可以在顯示屏中顯示諸如播放時間等的資 訊。

播放中按 **DISPLAY** 。

每次按下 DISPLAY ,顯示屏就會切換。

### **音訊 CD**

J.

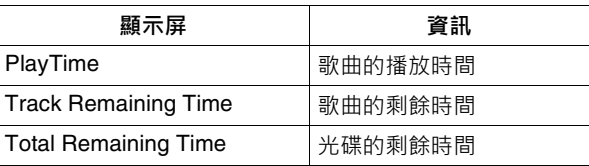

#### **數據 CD/USB**

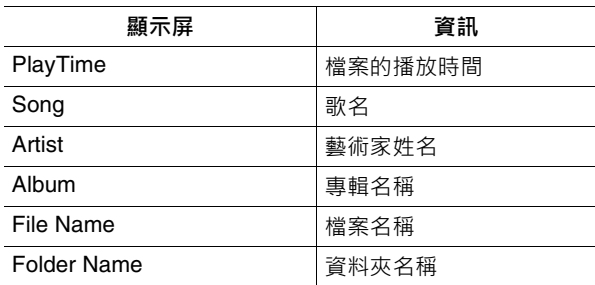

#### **註**

至於從某些類型的媒體播放的歌曲,可能無法正確顯示諸如專 輯標題等的資訊。

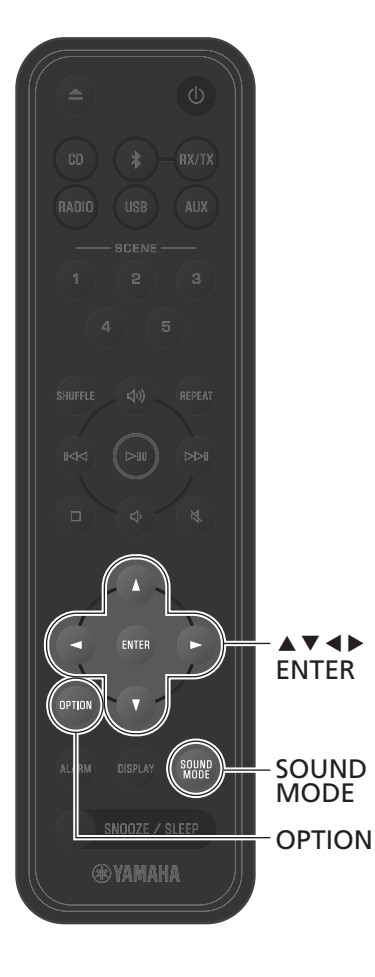

### <span id="page-20-0"></span>**調整音質**

根據需要調整音訊參數以符合個人喜好。

### <span id="page-20-1"></span>**調整音調**

調整輸出低、中和高音調的級別。

**註** 在完成之前按 **OPTION** 可取消設定。

**1** <sup>按</sup> **OPTION**。

- 2 使用 ◀/▶ 選擇 ♪ 並按 ENTER ·
- **3** 使用 ▲/▼ 選擇 EQ Setting 並按 **ENTER**。
- **4** 調整低、中和高音調。

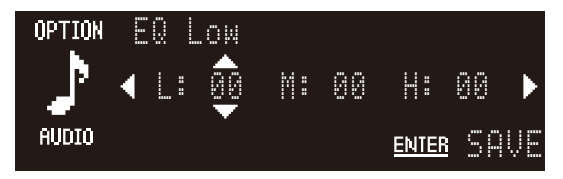

使用 ▲/▼ 更改級別。使用 ◀/▶ 選擇其他音調。按 **ENTER** 完成設定。 默認值: 0 可調級別:-10 至 +10

**5** <sup>按</sup> **OPTION** 退出設定顯示。

#### <span id="page-20-2"></span>**選擇聲音模式**

有兩種聲音模式 —Bass Boost 和 Standard。

- **•** Bass Boost (默認值) 最適合音樂
- **•** Standard 最適合人聲 (談話電台等)

### <span id="page-21-0"></span>**使用 SCENE 登錄我的最愛**

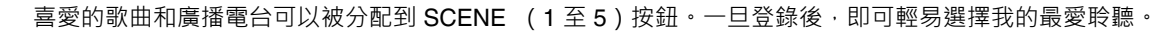

#### **登錄我的最愛**

當要登錄的輸入源正在播放時, 按住其中一個 SCENE 按鈕。

正在播放的歌曲或廣播電台將被分配到該 SCENE 按鈕。

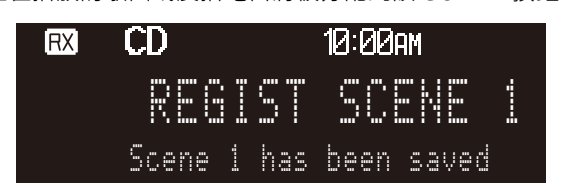

#### **聆聽我的最愛**

按下已分配了喜愛的歌曲或廣播電台的 SCENE 按鈕。

- **•** 將播放被分配到該 SCENE 按鈕的歌曲或廣播電台。 在待機模式下按 SCENE 按鈕時,本機將被開啟並開 始播放。
- **•** 儲存在藍牙或其他外部裝置上的個別歌曲無法被分配 到 SCENE 按鈕。按下已分配的 SCENE 按鈕,藍牙或 其他外部裝置將被選為輸入源。

#### **註**

- **•** 當使用之前已分配了另⼀個我的最愛的 SCENE 按鈕來登錄 我的最愛時,新的我的最愛的
- 如果在本機中放入未以 SCENE 按鈕登錄的 CD · 或者未以 SCENE 按鈕登錄的 USB 閃存驅動器連接到本機,當按下 SCENE 按鈕時,將播放該 CD 或 USB 閃存驅動器上的第一 首歌曲。

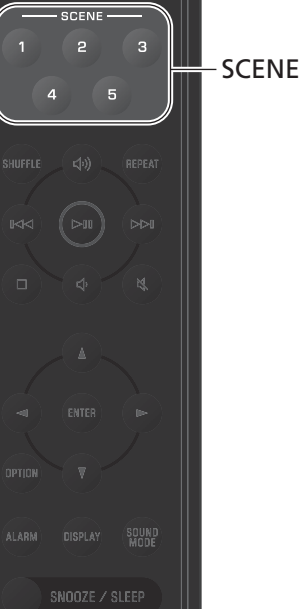

**®YAMAHA** 

AUX

**BADIO** 

### <span id="page-22-0"></span>**鬧鐘 (IntelliAlarm)**

有五種鬧鐘選項--音樂、嗶嗶聲、音樂和嗶嗶聲組合--可供使用。可以選擇 CD、USB 閃存驅動器或廣播電台作為用於鬧鐘 (鬧鐘源)的音樂來源。

<span id="page-22-2"></span><span id="page-22-1"></span>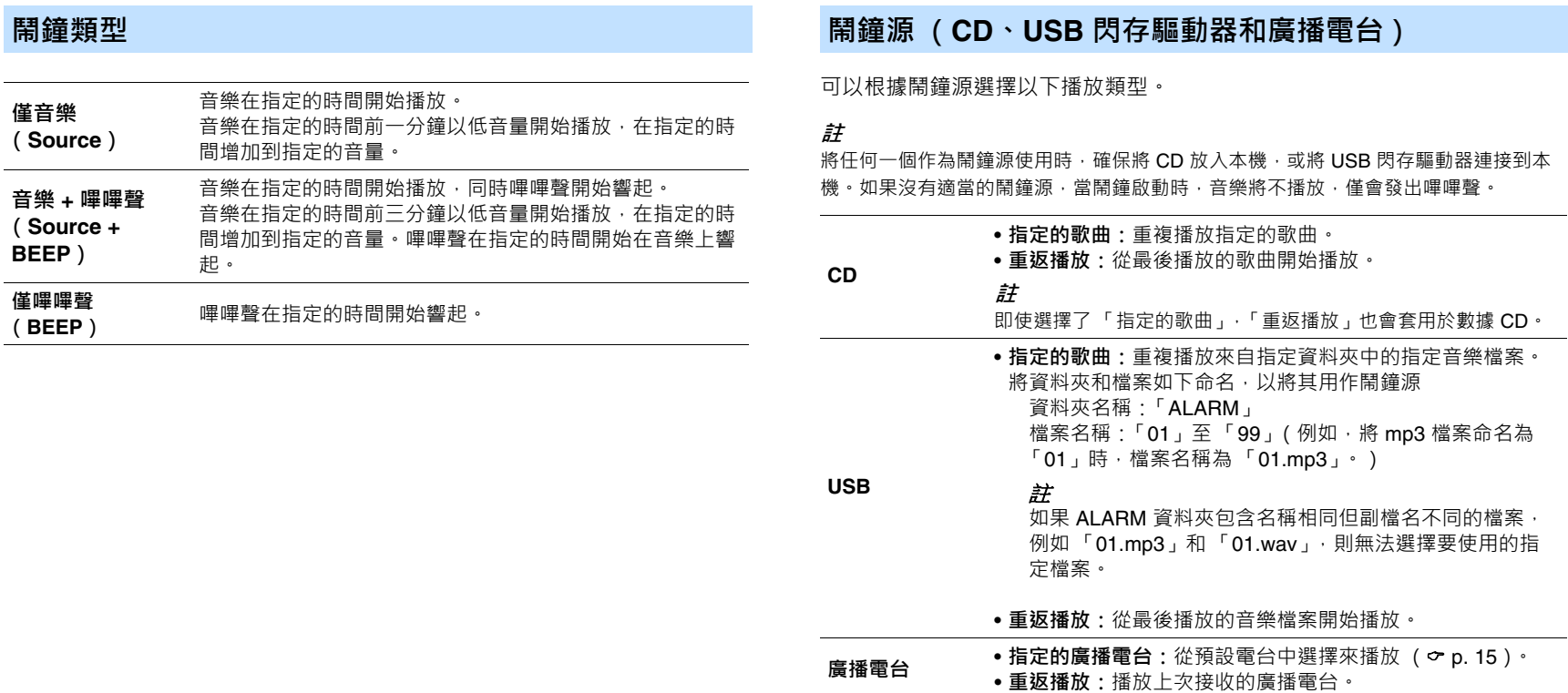

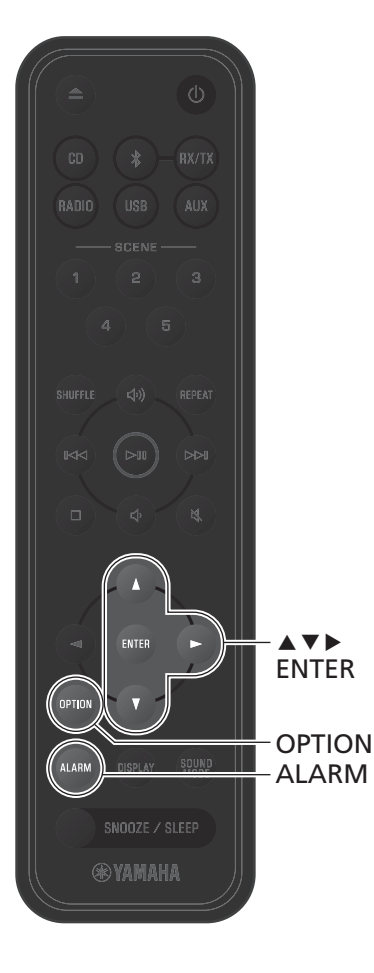

### **設定鬧鐘**

**1** <sup>按</sup> **ALARM**。 會出現選項設定中的鬧鐘設定顯示。 **註** 設定鬧鐘時按 **OPTION** 可關閉鬧鐘顯示。

**2** 使用 ▲/▼ 選擇鬧鐘編號 (1至5)。

**3** 使用 ▶ 移動游標,然後使用 ▲/▼ 選擇 **ON**。

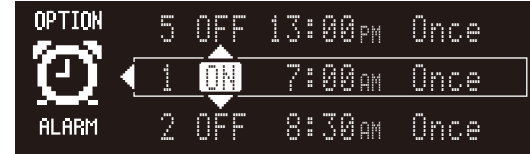

**4** <sup>按</sup> **ENTER**。

- **5** 配置鬧鐘功能。 使用 q/w 選擇項目,然後按 **ENTER** 完成設定。 1 時和分 **2** 鬧鐘類型 ( o [p. 23](#page-22-1)) **3** 鬧鐘源 ( **○ [p. 23](#page-22-2)**) **4** 播放類型 ( o [p. 23](#page-22-2)) 5 重複 (可以使用 Multimedia Music Controller app 指定星期幾。) 6 音量
- **6** <sup>按</sup> **OPTION** 退出設定顯示。

顯示鬧鐘指示燈。

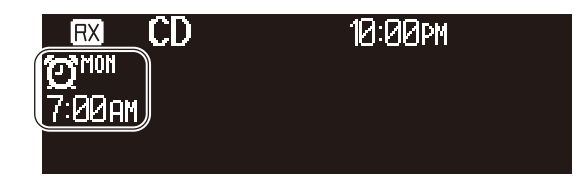

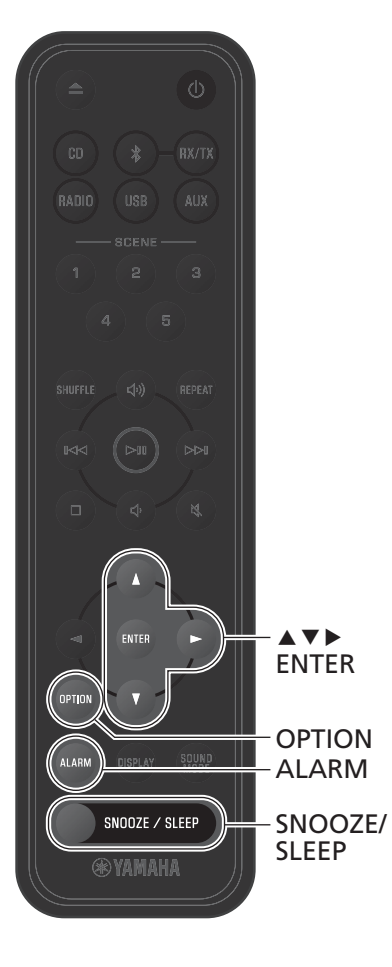

#### **開啟和關閉鬧鐘 停止鬧鐘**

**1** <sup>按</sup> **ALARM**。 會出現選項設定中的鬧鐘顯示。

2 使用 ▲/▼ 選擇鬧鐘編號。

**3** 使用 ▶ 移動游標, 然後使用 ▲/▼ 選擇 **ON** 或 **OFF**。

**4** <sup>按</sup> **OPTION** 退出設定顯示。 當鬧鐘開啟時,會顯示鬧鐘指示燈。

#### **暫時停止鬧鐘**

在鬧鐘響起時按 **SNOOZE/SLEEP** 可停止鬧鐘。鬧鐘暫 時停止,並在五分鐘後再次開始響起 (貪睡功能)。

#### **註**

當選擇了 **Source + BEEP** 作為鬧鐘類型時,在鬧鐘響起時按 **SNOOZE/SLEEP** 將僅停止嗶嗶聲。再次按 **SNOOZE/SLEEP** 也可以停止音樂。請注意,鬧鐘將在五分鐘後再次響起。

#### **完全停止鬧鐘**

在鬧鐘響起時按住 **SNOOZE/SLEEP** 或按 **ALARM** ⼀次 可完全停止鬧鐘。

#### **註**

如果沒有手動停止鬧鐘,其將在 60 分鐘經過後自動停止。

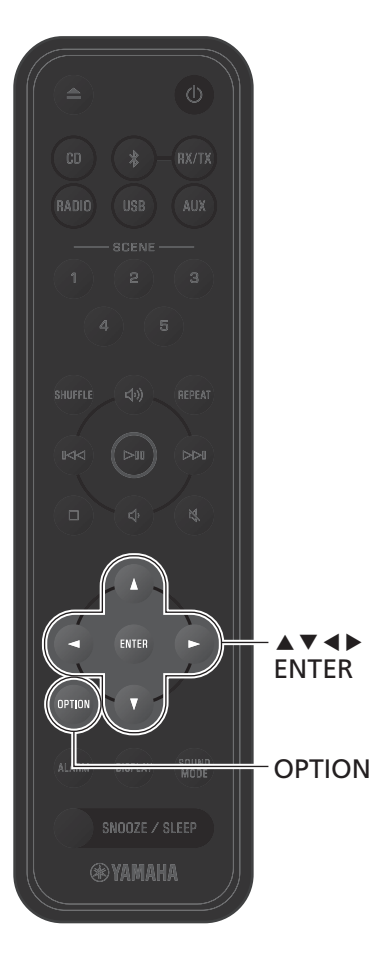

### <span id="page-25-0"></span>**童鎖功能**

童鎖功能會停用來自本機上控制的操作,以防止非預期 或意外的操作。

此功能的默認值為停用。童鎖功能啟用時,只能透過本 機上的控制操作以下功能。使用遙控器或 app 操作其他 功能。

**•** 開啟本機 / 將本機設定為待機模式

**•** 停止鬧鐘

#### <span id="page-25-1"></span>**啟用 / 停用童鎖功能**

- **1** <sup>按</sup> **OPTION**。
- 2 使用 ◀/▶ 選擇 BBI 然後按 ENTER 。
- **3** 使用 ▲/▼ 選擇 Child Lock 然後按 **ENTER**。
- **4** 使用 ▲/▼ 選擇 ON 然後按 ENTER 。
- **5** <sup>按</sup> **OPTION** 退出設定顯示。 顯示童鎖指示燈。

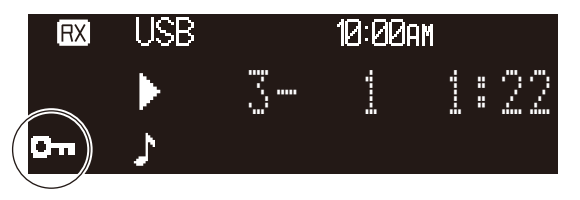

#### **註**

- **•** 在完成之前按 **OPTION** 可取消設定。
- **•** 即使啟用了童鎖功能,也可以將 CD 插入光碟插槽。請採取 所有必要的預防措施,以防止兒童將其他物體插入光碟插槽。

### <span id="page-26-0"></span>**為行動裝置充電 (Qi)**

附有 Qi 圖標的行動裝置可以使用本機充電。有關 Qi 充電功能的更多資訊, 請 參閱您的行動裝置隨附的文件。

#### **註**

在以下任何⼀種情況下無法使用 Qi 充電功能:

- **•** 本機處於 eco 待機模式。
- **•** Qi 功能停用。
- 待機設定中的 Charge 停用 ( <sub>°</sub> [p. 30](#page-29-0)),並且本機處於待機模式。

將行動裝置的 Qi 圖標朝下放在本機的 Qi 圖標上。

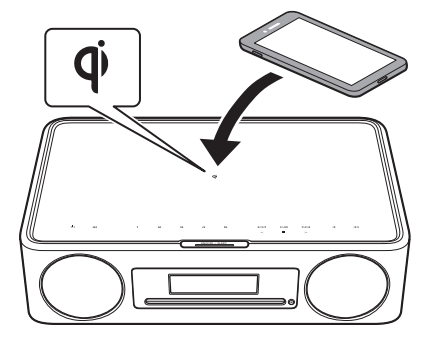

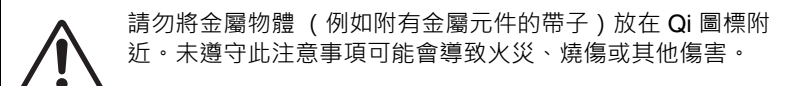

使用 Qi 充電指示燈可以確認充電狀態。

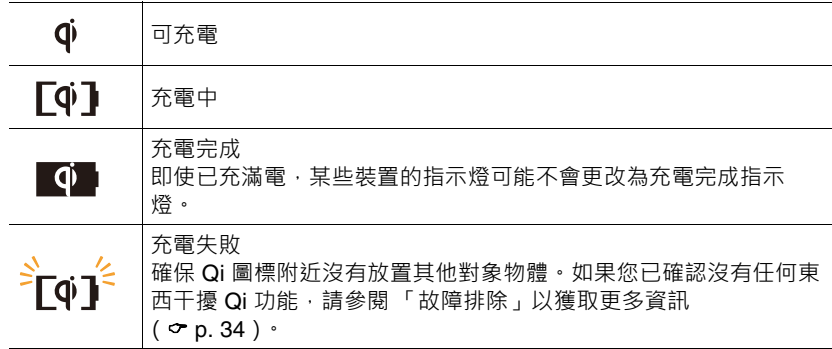

#### **註**

- **•** 如果未開始充電,請移除裝置然後再次將其放在 Qi 圖標上。
- 充電時,請移除裝在行動裝置上的任何蓋子或套子,如果在充電過程中將磁卡或智慧 卡放在本機和行動裝置之間,則某些信用卡或護照上使用的磁條或射頻識別 (RFID) 晶片可能會損壞。
- **•** 在高環境溫度下充電可能需要更⻑時間。
- 如果音訊輸出所產生的振動導致行動裝置移動,則將防滑墊 (隨附)以粗糙表面朝上 放在行動裝置和本機之間。

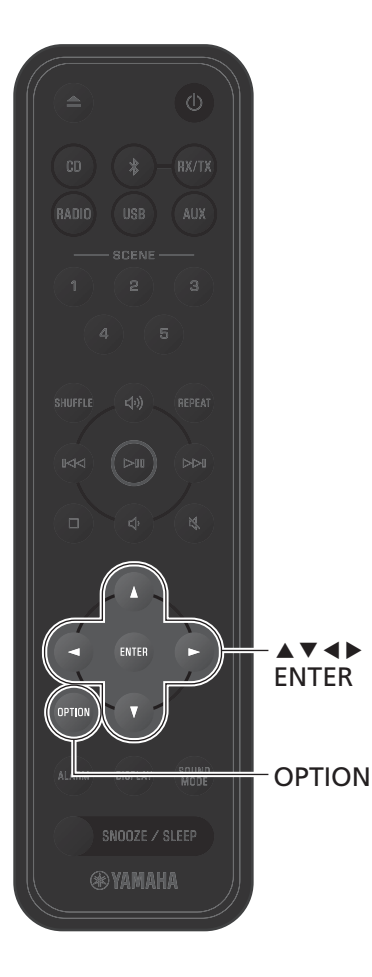

### <span id="page-27-0"></span>**調整顯示屏亮度 (調光器)**

顯示屏亮度可以自動或手動調整。

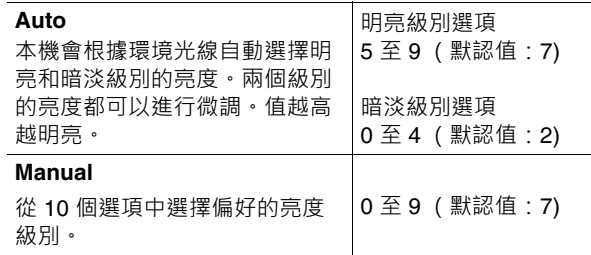

**1** <sup>按</sup> **OPTION**。

- 2 使用 ◀/▶ 選擇 BBI 然後按 ENTER 。
- **3** 使用 <sup>q</sup>/<sup>w</sup> 選擇 **Dimmer** 然後按 **ENTER**。
- **4** 使用 <sup>q</sup>/<sup>w</sup> 選擇 **Auto** <sup>或</sup> **Manual**。

 $\overline{\mathbf{5}}$  使用 ► 移至參數設定,並使用 ▲/▼ 指定 級別。

選擇了 **Auto** 時會出現以下顯示。 (**B-Lv**: 明亮級別,**D-Lv**:暗淡級別)

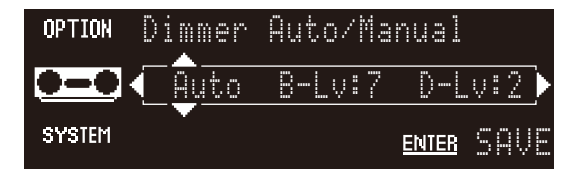

- **6** <sup>按</sup> **ENTER** 完成設定。
- **7** <sup>按</sup> **OPTION** 退出設定顯示。

## <span id="page-28-0"></span>**選項設定**

可以使用選項選單配置各種設定。有關可用的選項,請參閱下一頁的「[選項選單列表」](#page-29-0)。

**1** <sup>按</sup> **OPTION**。

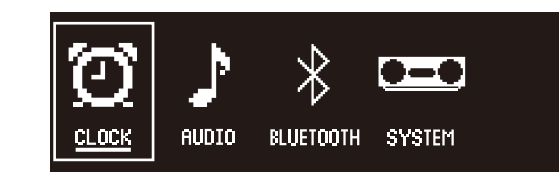

- 2 使用 </> 選擇一個選單組別, 然後按 **ENTER**。
- **3** 使用 ▲/v/◀/▶ 選擇一個設定,然後按 **ENTER**。

在完成之前按 **OPTION** 可取消設定。

**4** <sup>按</sup> **OPTION** 退出設定顯示。

**RADIO**  $\blacktriangle$ ver ENTER ENTER OPTIONSNOOZE / SLEEP **®YAMAHA** 

<span id="page-29-0"></span>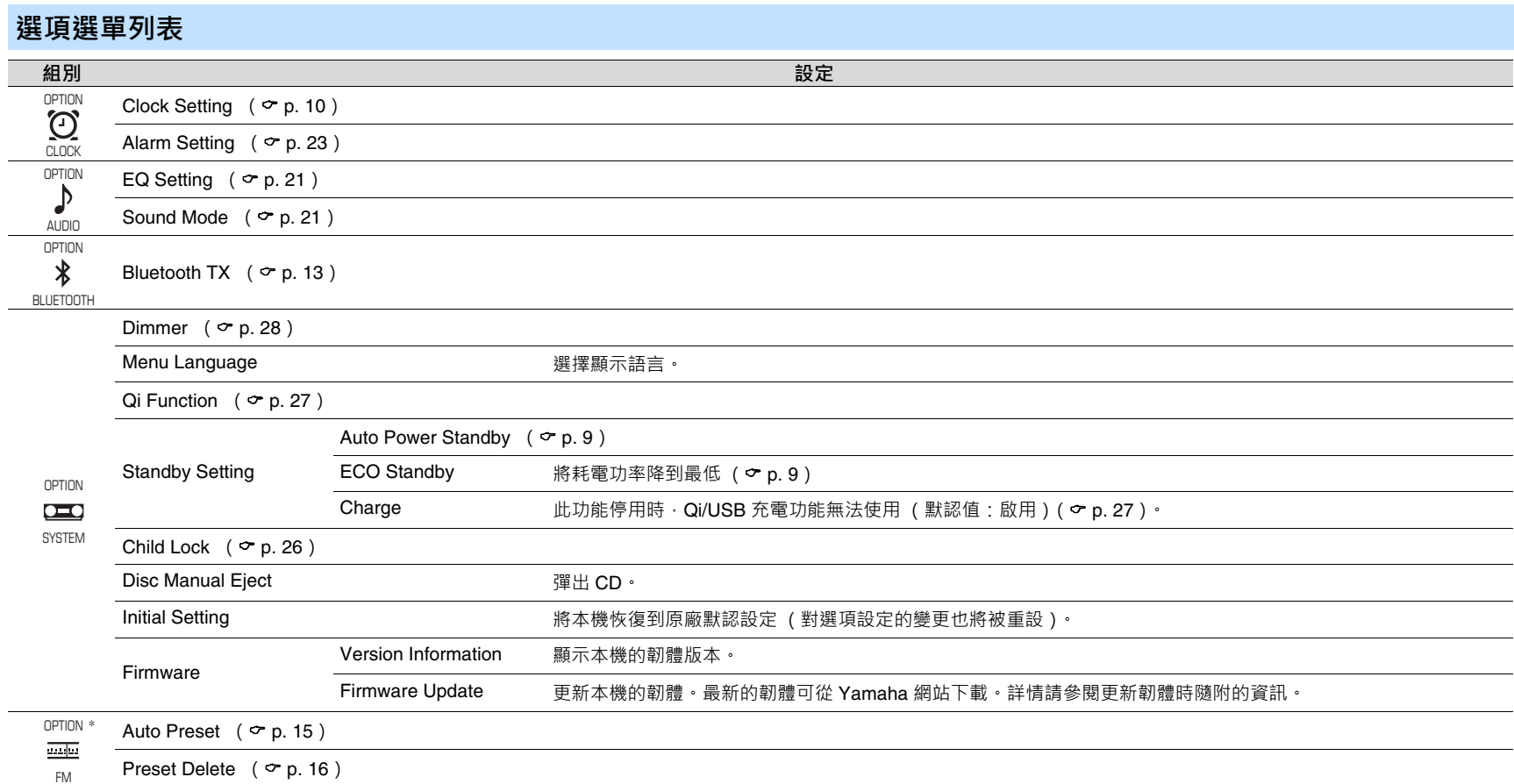

\* 僅在輸入源為 FM 時顯示

<span id="page-30-0"></span>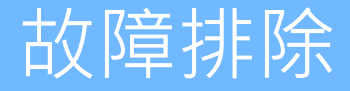

如果本機無法正常運作,請參閱下表。如果問題未列於表中,或者遵循提供的說明後症狀仍然存在,請關閉本機,從電源插座斷開與本機的連接,然後與離您最近 的 Yamaha 授權經銷商或服務中心聯繫。

**⼀般參數**

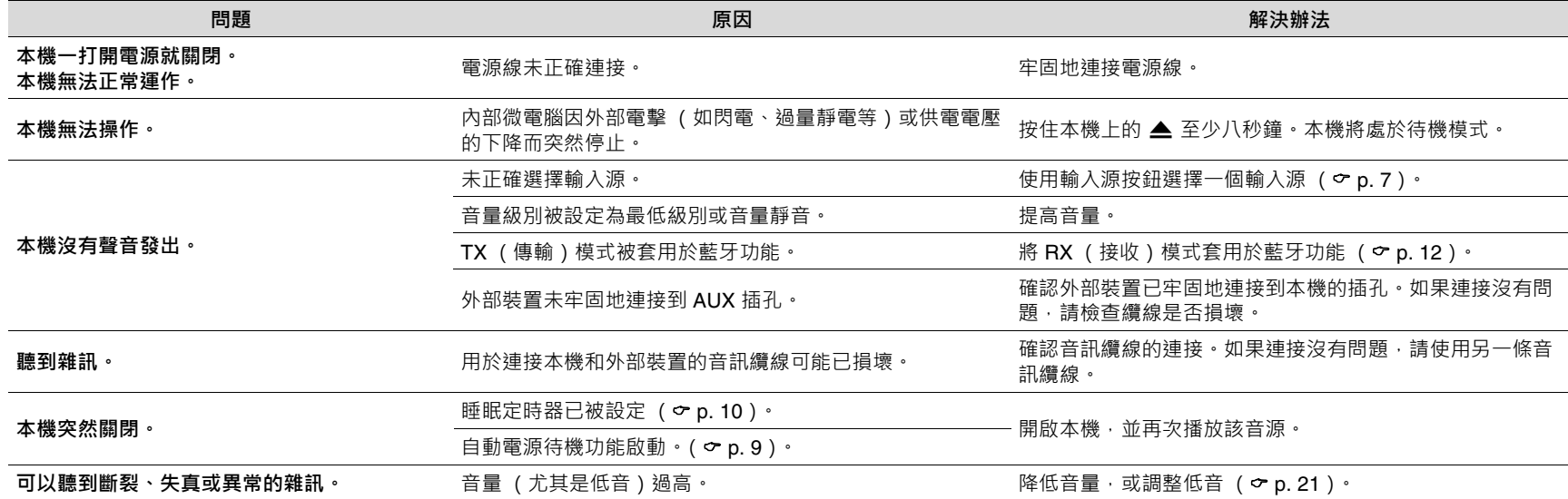

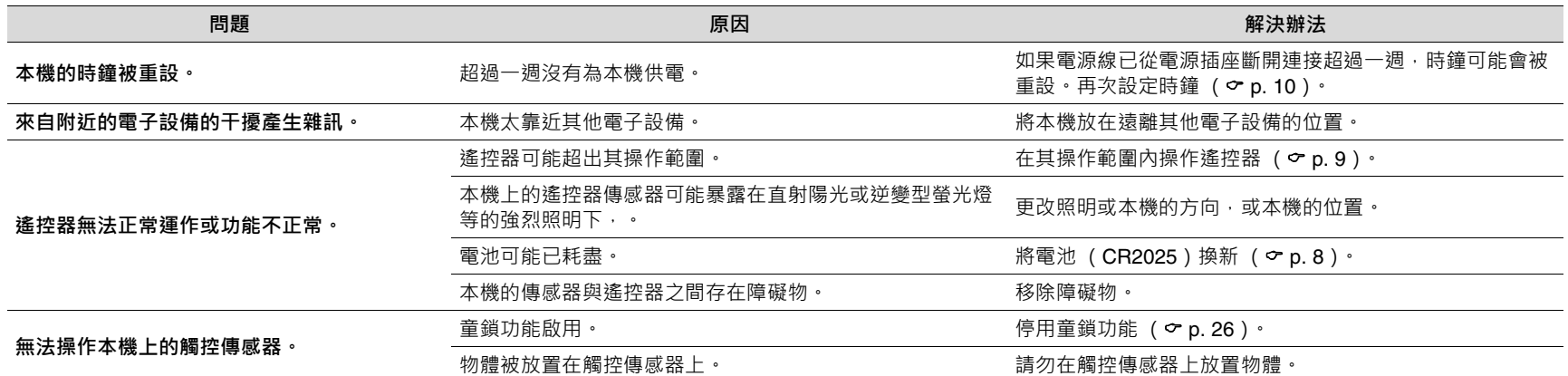

### **藍牙**

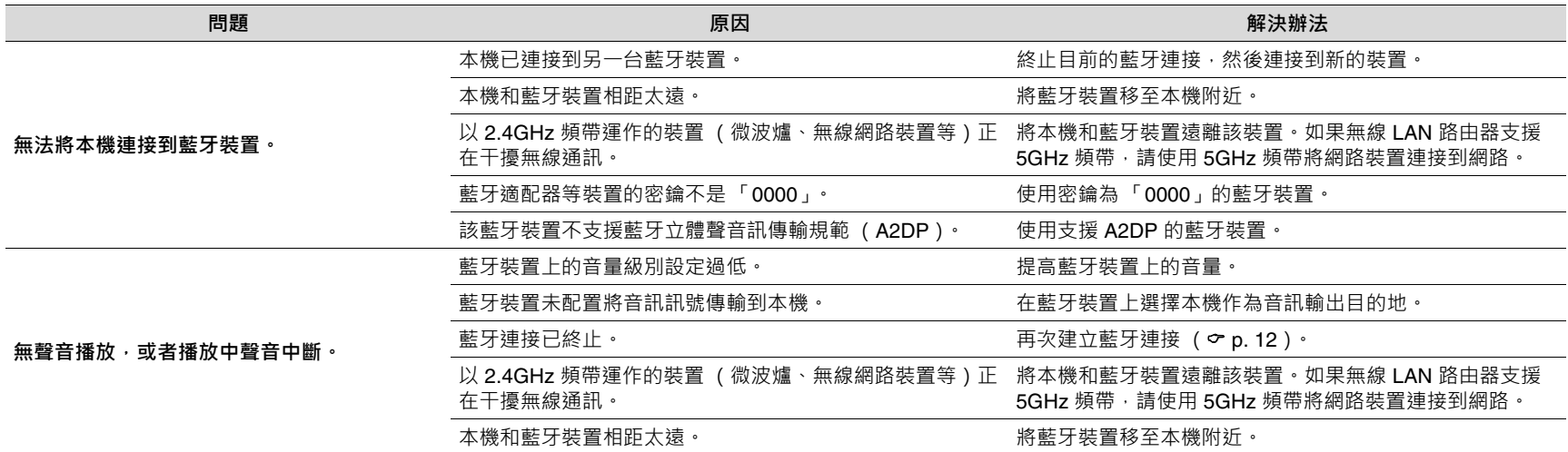

### **光碟**

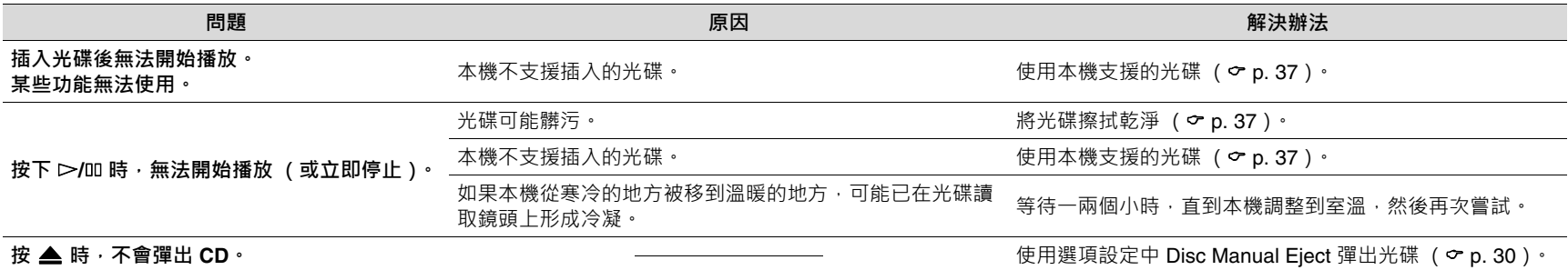

### <span id="page-33-0"></span>**Qi**

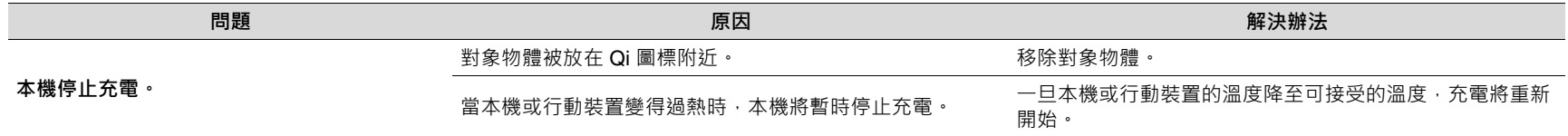

### **USB 閃存驅動器**

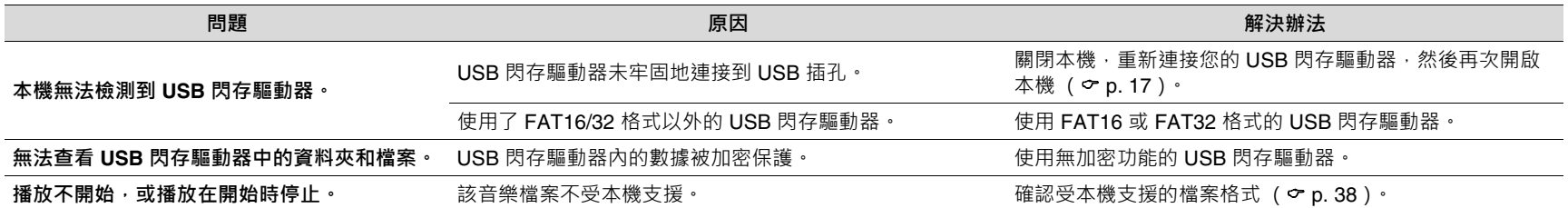

### **FM 收訊**

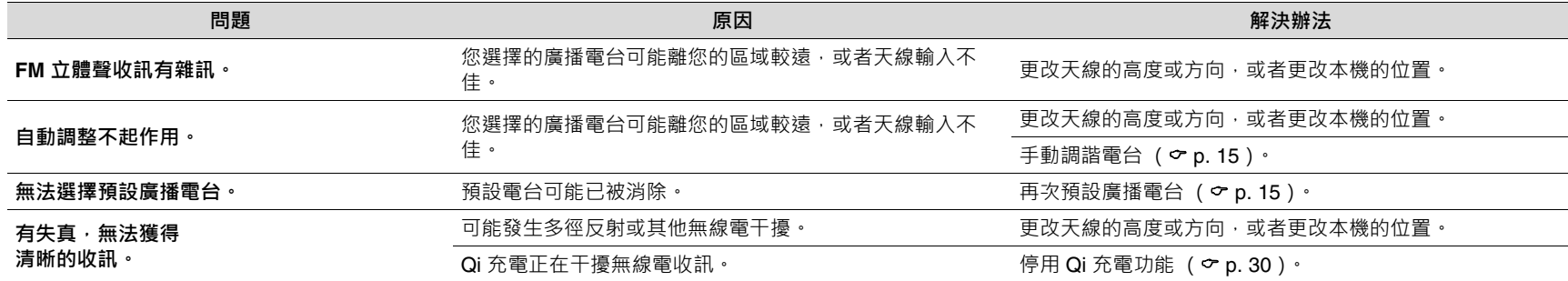

<span id="page-35-0"></span>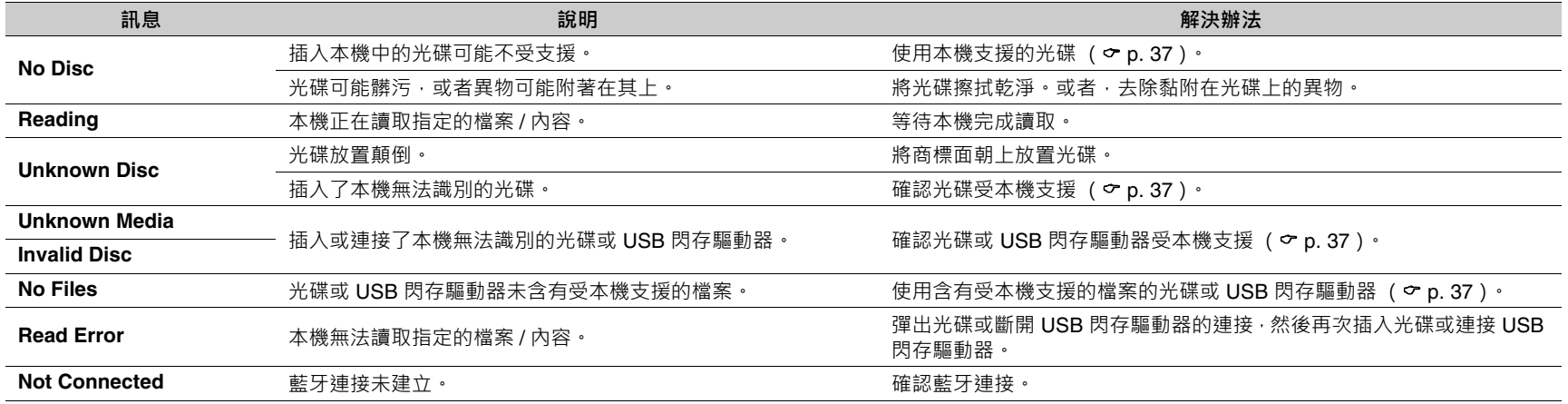

# <span id="page-36-0"></span>本機支援的裝置 / 媒體, 以及檔案格式

### <span id="page-36-1"></span>**裝置 / 媒體**

#### **USB 閃存驅動器**

(ISO 9660 格式)。

- **•** 本機與 FAT16 或 FAT32 格式的 USB 閃存驅動器相容。請勿連接任何其他 類型的 USB 閃存驅動器。
- **•** 不能使用附帶加密的 USB 閃存驅動器。
- **•** 恕無法保證所有 USB 閃存驅動器的運作。

Yamaha 和供應商對連接到本機的 USB 閃存驅動器上所儲存的數據遺失恕不 承擔任何責任。作為預防措施,建議製作重要檔案的備份副本。

**•** 本機係設計用於光碟或光碟封套上印有以下任何標誌的音訊 CD、CD-R/RW

#### <span id="page-36-2"></span>**光碟**

**音訊 CD CD-R/RW\*** ]SG

DIGITAL AUDIO

 $T$   $T$   $\overline{E}$  $T$ 

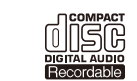

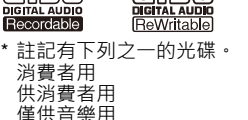

#### **光碟注意事項**

diësë

- **•** 請勿使用上述以外的任何其他類型的光碟。否則可能會損壞本機。
- **•** 除非進行終結化,否則無法播放 CD-R/RW。終結化意指讓光碟準備好在相 容裝置上播放的過程。
- **•** 根據光碟特性或錄製條件,某些光碟無法播放。
- **•** 請勿使用任何非標準形狀的光碟,如心形光碟。
- **•** 請勿使用表面有許多刮痕或裂縫的光碟,或翹曲 / 膠合光碟。
- **•** 請勿觸摸光碟表面。握住光碟的邊緣或中心孔。
- **•** 在光碟的商標面上書寫時,請使用軟尖筆。
- **•** 請勿使用貼有膠帶、貼紙或標籤的光碟。若將貼有任何這 些物品的光碟插入本機有可能無法彈出。
- **•** 請勿使用保護蓋來防止刮痕。
- **•** 請勿將光碟以外的任何物體插入本機。
- 請勿一次將多張光碟插入本機。狺可能會損壞本機和光碟。
- **•** 如果光碟變髒,請使用乾淨、乾燥的軟布從中心向邊緣擦 拭。請勿使用唱片清潔劑或油漆稀釋劑。
- 請勿使用任何鏡頭清潔劑,因為其可能會導致機能失常。
- **•** 請勿將光碟暴露在陽光直射、高溫、高濕度或有灰塵的環 境中。
- 不使用光碟時, 請將其從本機中取出並存放在合滴的盒子 中。

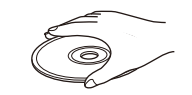

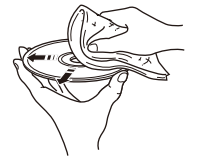

37

问原说

**ReWritable** 

TINSG

Recordable

### <span id="page-37-0"></span>**檔案格式**

#### **USB**

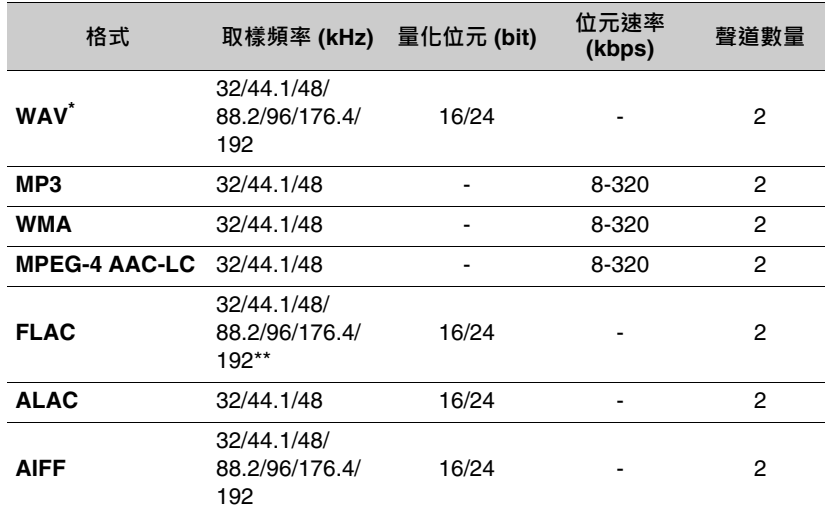

#### **CD**

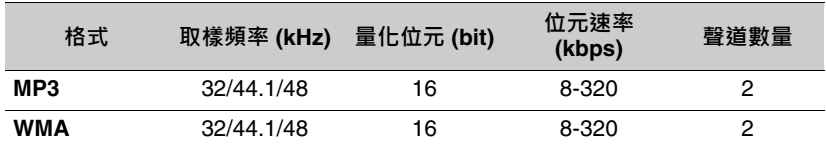

\* 僅線性 PCM 格式

\*\*使用某些壓縮率的部分音樂檔案和內容可能無法正確播放。

無法播放數位版權管理 (DRM)檔案。

# <span id="page-38-0"></span>規格

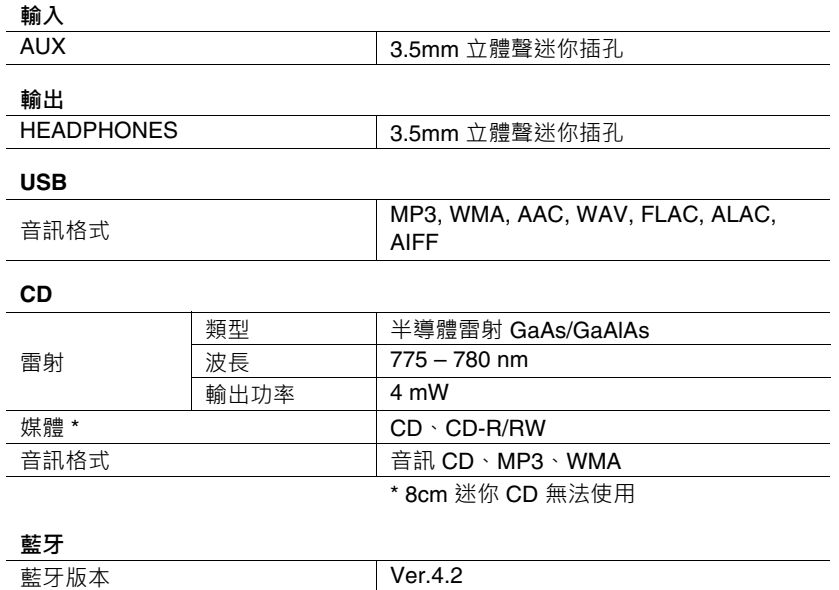

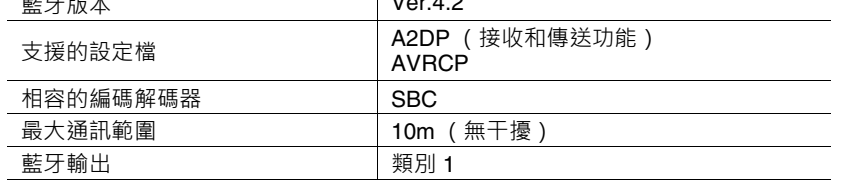

#### **調諧器**

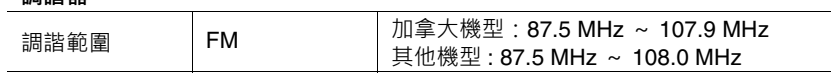

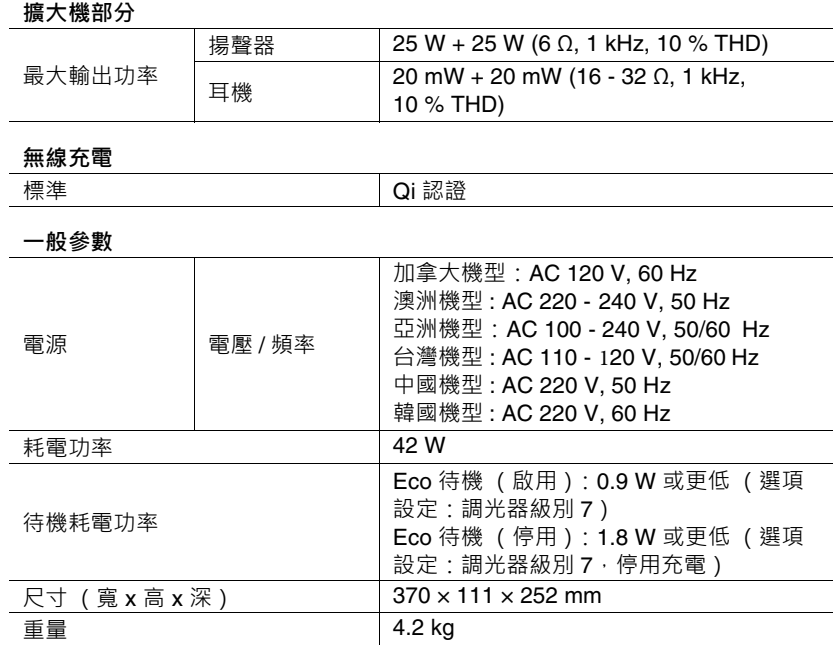

本使用說明書的內容為印製日期的最新規格。若要取得最新版本的使用說明 書,請至 Yamaha 網站進行下載。

Yamaha 環保標籤是對高環境性能產品進行認證的標誌。

# **& Bluetooth**®

Bluetooth<sup>®</sup> 字標和標誌為 Bluetooth SIG, Inc 的註冊商標, Yamaha 公司對此 等標誌的任何使用均已取得授權。其他商標和商品名均歸其各自的所有者所 有。

### $\dot{\mathbf{q}}$

「Qi」符號是 Wireless Power Consortium 的商標。

#### **軟體授權** 本產品使用以下軟體。

#### **Apache License**

#### Version 2.0, January 2004 http://www.apache.org/licenses/

#### TERMS AND CONDITIONS FOR USE, REPRODUCTION, AND DISTRIBUTION

1. Definitions.

"License" shall mean the terms and conditions for use, reproduction, and distribution as defined by Sections 1 through 9 of this document.

"Licensor" shall mean the copyright owner or entity authorized by the copyright owner that is granting the License.

"Legal Entity" shall mean the union of the acting entity and all other entities that control, are controlled by, or are under common control with that entity. For the purposes of this definition, "control" means (i) the power, direct or indirect, to cause the direction or management of such entity, whether by contract or otherwise, or (ii) ownership of fifty percent (50%) or more of the outstanding shares, or (iii) beneficial ownership of such entity.

"You" (or "Your") shall mean an individual or Legal Entity exercising permissions granted by this License.

"Source" form shall mean the preferred form for making modifications, including but not limited to software source code, documentation source, and configuration files.

"Object" form shall mean any form resulting from mechanical transformation or translation of a Source form, including but not limited to compiled object code, generated documentation, and conversions to other media types.

"Work" shall mean the work of authorship, whether in Source or Object form, made available under the License, as indicated by a copyright notice that is included in or attached to the work (an example is provided in the Appendix below).

"Derivative Works" shall mean any work, whether in Source or Object form, that is based on (or derived from) the Work and for which the editorial revisions, annotations, elaborations, or other modifications represent, as a whole, an original work of authorship. For the purposes of this License, Derivative Works shall not include works that remain separable from, or merely link (or bind by name) to the interfaces of, the Work and Derivative Works thereof.

"Contribution" shall mean any work of authorship, including the original version of the Work and any modifications or additions to that Work or Derivative Works thereof, that is intentionally submitted to Licensor for inclusion in the Work by the copyright owner or by an individual or Legal Entity authorized to submit on behalf of the copyright owner. For the purposes of this definition, "submitted" means any form of electronic, verbal, or written communication sent to the Licensor or its representatives, including but not limited to communication on electronic mailing lists, source code control systems, and issue tracking systems that are managed by, or on behalf of, the Licensor for the purpose of discussing and improving the Work, but excluding communication that is conspicuously marked or otherwise designated in writing by the copyright owner as "Not a Contribution."

"Contributor" shall mean Licensor and any individual or Legal Entity on behalf of whom a Contribution has been received by Licensor and subsequently incorporated within the Work.

- 2. Grant of Copyright License. Subject to the terms and conditions of this License, each Contributor hereby grants to You a perpetual, worldwide, non-exclusive, no-charge, royalty-free, irrevocable copyright license to reproduce, prepare Derivative Works of, publicly display, publicly perform, sublicense, and distribute the Work and such Derivative Works in Source or Object form.
- 3. Grant of Patent License. Subject to the terms and conditions of this License, each Contributor hereby grants to You a perpetual, worldwide, non-exclusive, no-charge, royalty-free, irrevocable

(except as stated in this section) patent license to make, have made, use, offer to sell, sell, import, and otherwise transfer the Work, where such license applies only to those patent claims licensable by such Contributor that are necessarily infringed by their Contribution(s) alone or by combination of their Contribution(s) with the Work to which such Contribution(s) was submitted. If You institute patent litigation against any entity (including a cross-claim or counterclaim in a lawsuit) alleging that the Work or a Contribution incorporated within the Work constitutes direct or contributory patent infringement, then any patent licenses granted to You under this License for that Work shall terminate as of the date such litigation is filed.

4. Redistribution. You may reproduce and distribute copies of the Work or Derivative Works thereof in any medium, with or without modifications, and in Source or Object form, provided that You meet the following conditions:

(a)You must give any other recipients of the Work or Derivative Works a copy of this License; and

- (b)You must cause any modified files to carry prominent notices stating that You changed the files; and
- (c)You must retain, in the Source form of any Derivative Works that You distribute, all copyright, patent, trademark, and attribution notices from the Source form of the Work, excluding those notices that do not pertain to any part of the Derivative Works; and
- (d)If the Work includes a "NOTICE" text file as part of its distribution, then any Derivative Works that You distribute must include a readable copy of the attribution notices contained within such NOTICE file, excluding those notices that do not pertain to any part of the Derivative Works, in at least one of the following places: within a NOTICE text file distributed as part of the Derivative Works; within the Source form or documentation, if provided along with the Derivative Works; or, within a display generated by the Derivative Works, if and wherever such third-party notices normally appear. The contents of the NOTICE file are for informational purposes only and do not modify the License. You may add Your own attribution notices within Derivative Works that You distribute, alongside or as an addendum to the NOTICE text from the Work, provided that such additional attribution notices cannot be construed as modifying the License.

You may add Your own copyright statement to Your modifications and may provide additional or different license terms and conditions for use, reproduction, or distribution of Your modifications, or for any such Derivative Works as a whole, provided Your use, reproduction, and distribution of the Work otherwise complies with the conditions stated in this License.

- 5. Submission of Contributions. Unless You explicitly state otherwise, any Contribution intentionally submitted for inclusion in the Work by You to the Licensor shall be under the terms and conditions of this License, without any additional terms or conditions. Notwithstanding the above, nothing herein shall supersede or modify the terms of any separate license agreement you may have executed with Licensor regarding such Contributions.
- 6. Trademarks. This License does not grant permission to use the trade names, trademarks, service marks, or product names of the Licensor, except as required for reasonable and customary use in describing the origin of the Work and reproducing the content of the NOTICE file.
- 7. Disclaimer of Warranty. Unless required by applicable law or agreed to in writing, Licensor provides the Work (and each Contributor provides its Contributions) on an "AS IS" BASIS, WITHOUT WARRANTIES OR CONDITIONS OF ANY KIND, either express or implied, including, without limitation, any warranties or conditions of TITLE, NON-INFRINGEMENT, MERCHANTABILITY, or FITNESS FOR A PARTICULAR PURPOSE. You are solely responsible for determining the appropriateness of using or redistributing the Work and assume any risks associated with Your exercise of permissions under this License.
- 8. Limitation of Liability. In no event and under no legal theory, whether in tort (including negligence), contract, or otherwise, unless required by applicable law (such as deliberate and grossly negligent acts) or agreed to in writing, shall any Contributor be liable to You for damages, including any direct, indirect, special, incidental, or consequential damages of any character arising as a result of this License or out of the use or inability to use the Work (including but not limited to damages for loss of goodwill, work stoppage, computer failure or malfunction, or any and all other commercial damages or losses), even if such Contributor has been advised of the possibility of such damages.

9. Accepting Warranty or Additional Liability. While redistributing the Work or Derivative Works thereof, You may choose to offer, and charge a fee for, acceptance of support, warranty, indemnity, or other liability obligations and/or rights consistent with this License. However, in accepting such obligations, You may act only on Your own behalf and on Your sole responsibility, not on behalf of any other Contributor, and only if You agree to indemnify, defend, and hold each Contributor harmless for any liability incurred by, or claims asserted against, such Contributor by reason of your accepting any such warranty or additional liability.

END OF TERMS AND CONDITIONS

#### **FLAC**

Copyright © 2000–2009 Josh Coalson Copyright © 2011–2016 Xiph.Org Foundation

Redistribution and use in source and binary forms, with or without modification, are permitted provided that the following conditions are met:

- Redistributions of source code must retain the above copyright notice, this list of conditions and the following disclaimer.
- Redistributions in binary form must reproduce the above copyright notice, this list of conditions and the following disclaimer in the documentation and/or other materials provided with the distribution.
- Neither the name of the Xiph.org Foundation nor the names of its contributors may be used to endorse or promote products derived from this software without specific prior written permission.

THIS SOFTWARE IS PROVIDED BY THE COPYRIGHT HOLDERS AND CONTRIBUTORS ``AS IS'' AND ANY EXPRESS OR IMPLIED WARRANTIES, INCLUDING, BUT NOT LIMITED TO, THE IMPLIED WARRANTIES OF MERCHANTABILITY AND FITNESS FOR A PARTICULAR PURPOSE ARE DISCLAIMED. IN NO EVENT SHALL THE FOUNDATION OR CONTRIBUTORS BE LIABLE FOR ANY DIRECT, INDIRECT, INCIDENTAL, SPECIAL, EXEMPLARY, OR CONSEQUENTIAL DAMAGES (INCLUDING, BUT NOT LIMITED TO, PROCUREMENT OF SUBSTITUTE GOODS OR SERVICES; LOSS OF USE, DATA, OR PROFITS; OR BUSINESS INTERRUPTION) HOWEVER CAUSED AND ON ANY THEORY OF LIABILITY, WHETHER IN CONTRACT, STRICT LIABILITY, OR TORT (INCLUDING NEGLIGENCE OR OTHERWISE) ARISING IN ANY WAY OUT OF THE USE OF THIS SOFTWARE, EVEN IF ADVISED OF THE POSSIBILITY OF SUCH DAMAGE.

Yamaha Global Site **https://www.yamaha.com/**

Yamaha Downloads **https://download.yamaha.com/**

> Manual Development Group © 2020 Yamaha Corporation Published 07/2021 KSEM-B0

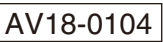